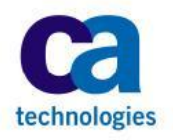

CA Technologies

# CA ControlMinder<sup>™</sup> **Rapid Implementation** Guide

**SAM JumpBox** 

CA Technologies 1/31/2014

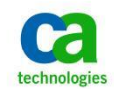

# **Contents**

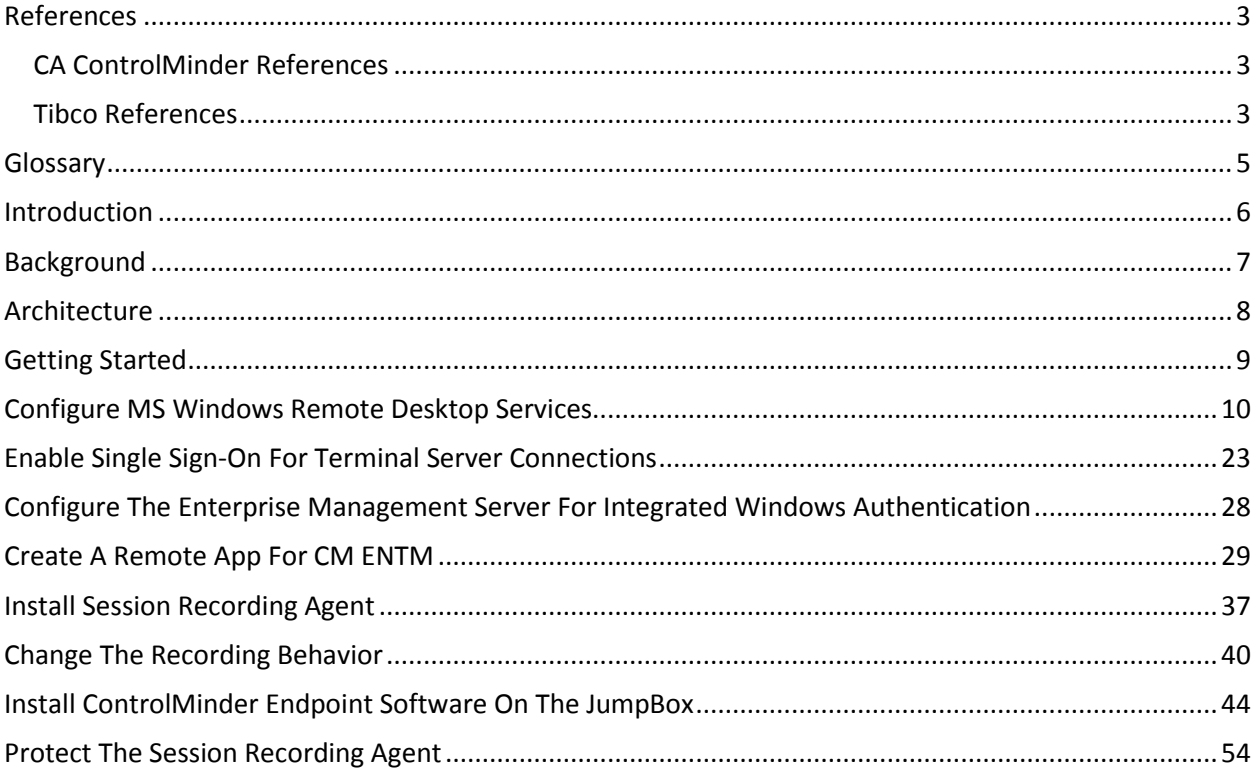

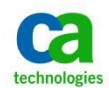

#### <span id="page-2-0"></span>**References**

The references related to CA ControlMinder may be found on the CA support web site in both PDF and HTML format.

#### [https://support.ca.com](https://support.ca.com/)

The references related to Tibco are included in the distribution and may be found in both PDF and HTLM format in the following folder:

…\AccessControlServer\MessageQueue\tibco\ems\5.1\doc

#### <span id="page-2-1"></span>**CA ControlMinder References**

CA ControlMinder Premium Edition Release Notes 12.8 CA ControlMinder Premium Edition Implementation Guide 12.8 CA ControlMinder Premium Edition Enterprise Administration Guide 12.8 CA ControlMinder Reference Guide 12.8 CA ControlMinder Endpoint Administration Guide for UNIX 12.8 CA ControlMinder Endpoint Administration Guide for Windows 12.8 CA ControlMinder selang Reference Guide 12.8 CA ControlMinder Troubleshooting Guide 12.8

#### <span id="page-2-2"></span>**Tibco References**

TIBCO Enterprise Message Service Installation 5.1 TIBCO Enterprise Message Service User's Guide 5.1 TIBCO Enterprise Message Service Application Integration Guide 5.1 TIBCO Enterprise Message Service C and COBOL Reference 5.1

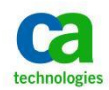

Copyright ©2014, CA, Inc. All rights reserved. Microsoft, Windows, Windows Server, Active Directory, SQL Server, Remote Desktop Services, and Internet Explorer are registered trademarks or trademarks of Microsoft Corporation in the United States and/or other countries. ObserveIT is a trademark of ObserveIT Systems, Ltd. Oracle and Java are registered trademarks of Oracle and/or its affiliates. Linux<sup>®</sup> is the registered trademark of Linus Torvalds in the U.S. and other countries. UNIX is a registered trademark of The Open Group. All trademarks, trade names, service marks and logos referenced herein belong to their respective companies.

This document is for your informational purposes only. CA Technologies assumes no responsibility for the accuracy or completeness of the information. To the extent permitted by applicable law, CA provides this document "*as is*" without warranty of any kind, including, without limitation, any implied warranties of merchantability, fitness for a particular purpose, or non-infringement. In no event will CA be liable for any loss or damage, direct or indirect, from the use of this document, including, without limitation, lost profits, business interruption, goodwill or lost data, even if CA is expressly advised in advance of the possibility of such damages.

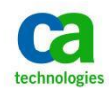

# <span id="page-4-0"></span>**Glossary**

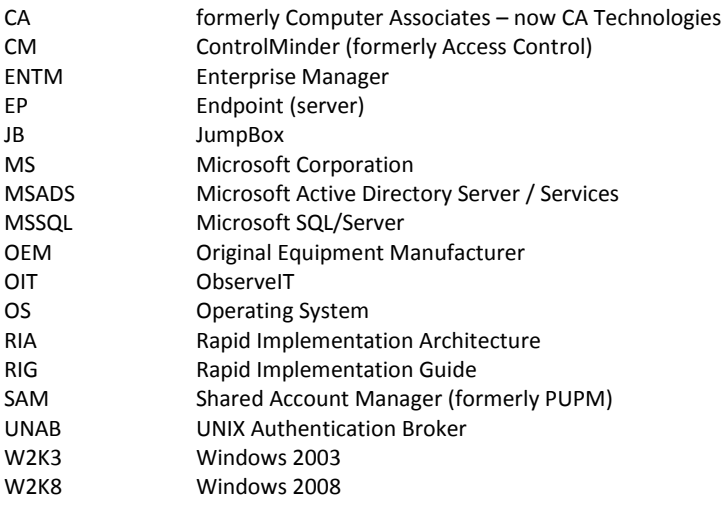

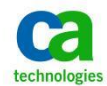

## <span id="page-5-0"></span>**Introduction**

CA ControlMinder Premium Edition provides an extensive range of features and functions that may be used to provide a complete access control enterprise security solution, or may be used separately to provide a subset of the overall enterprise security.

This document presents a straight-line implementation guide that may be used to configure a separate Microsoft Windows NT server as a JumpBox (JB) for use in the CA ControlMinder Shared Account Management (SAM) security model.

The implementation consists of configuring a stand-alone Microsoft Windows 2008 server to act as the SAM JB and creating an application based on the server configuration that may be distributed to users to provide a convenient connection for JB access.

The JB configuration involves enabling and licensing Microsoft Terminal Services, enabling single sign-on for Microsoft Terminal Server connections, configuring the CA ControlMinder Enterprise Manager (ENTM) to support Integrated Windows Authentication, installing and configuring CA Session Recording agent, and installing CA ControlMinder to provide server-centric protection for the CA Session Recording components. CA Session Recording is an OEM implementation of ObserveIT's leading session management and recording solution that is seamlessly integrated into CA ControlMinder Shared Account Management.

Please note that, as currently configured, the SAM JB is only supported to be hosted on a Microsoft Windows 2008 server.

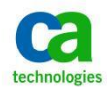

## <span id="page-6-0"></span>**Background**

CA ControlMinder Shared Account Management (SAM) is a function that provides password management functions for service accounts.

In the simplest form, SAM is a password vaulting facility that securely manages highly encoded endpoint passwords, and provides various methods of securely delivering those passwords to the user for direct input, or through an automatic connection model whereby the user never has direct access to the password.

SAM also provides a means to automatically change application passwords for ODBC, JDBC, Scheduled Tasks and command line enabled applications.

Finally, SAM supports an integration point with Observe IT to provide video-like recording and replay of endpoint activities through either Microsoft Remote Desktop Protocol (RDP), web interfaces for Oracle or Microsoft SQL/Server or the PuTTY SSH application.

In order to use the automatic endpoint connection features of SAM, it is necessary to have access to a system that has the required support utilities available. The following table presents the automatic connection type and required components. Please note that the list in the table is current as of the time of this document but may change as new endpoints are supported.

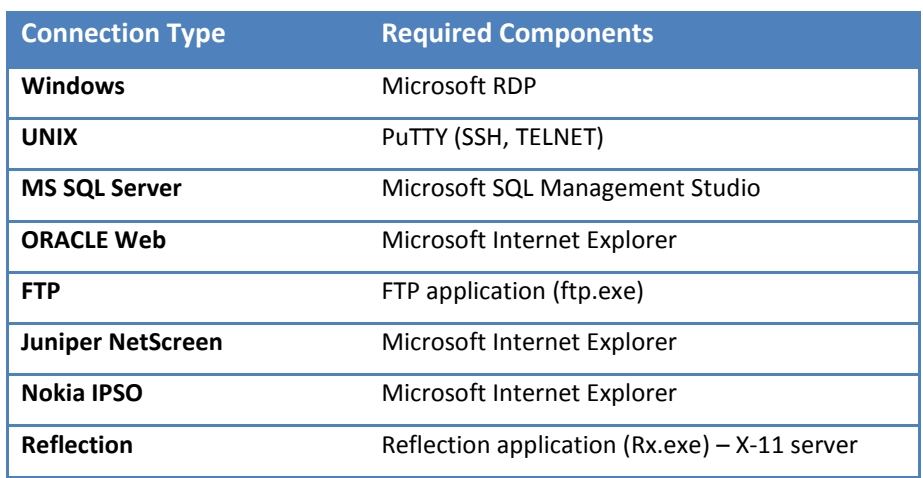

#### **Table 1 – Automatic Logon Access List**

The primary advantage of using a SAM JB is that all of the components listed in the table may be installed in one location instead of being installed and maintained on several hundred individual desktop or notebook systems. Similarly, only one installation of the CA Session Recording agent is required to be installed, so that reduces administrative overhead, as well.

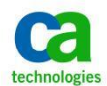

#### <span id="page-7-0"></span>**Architecture**

The architecture of the SAM environment with the JB in play is shown in Figure 1, below. In this figure we have the ENTM, the JB and representative endpoints.

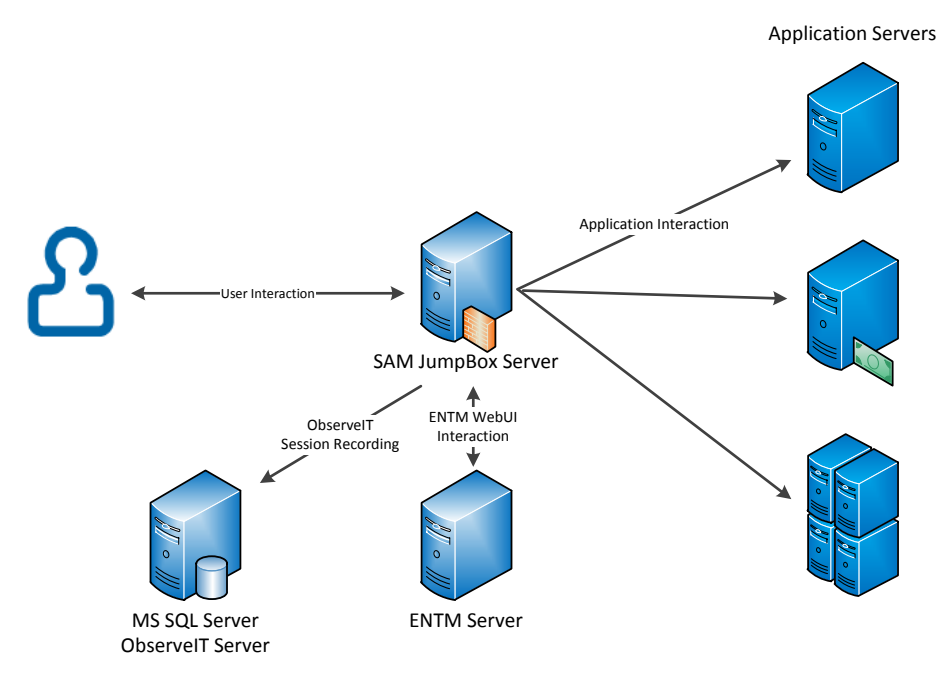

**Figure 1 – SAM JumpBox Overview**

In the standard SAM model, the user connects to the ENTM Server using a web browser, such as Microsoft Internet Explorer, Mozilla Firefox or Google Chrome. If the user is simply checking out an account password then the password is displayed in the user's browser, or written to the clipboard for non-viewable pasting into an application. If the user is using one of the automatic connection models listed in Table 1 then an Active-X control is executed in the user's local browser that loads the target application and enters the relevant credentials transparently to the user. As mentioned previously, this model requires each of the desired target applications to be present on the user's computer, and this increases overhead and may lead to security exposures since the user is typically sitting outside of an enterprise firewall.

In the SAM JB model, everything works exactly the same as the standard model with the only exception being that all of the components are collocated and execute on the SAM JumpBox Server. The user reaches the SAM JB using RDP with Integrated Windows Authentication and from that point forward it appears that the each application is running locally on the user's computer when in fact each application is running on the SAM JB directly. And since all of these items are collocated it is possible to put the SAM JB behind an enterprise firewall, thus increasing security for otherwise exposed application components.

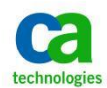

# <span id="page-8-0"></span>**Getting Started**

First, a few notes…

- This guide is not a replacement for the CA ControlMinder official documentation.
- It is expected that the implementer of this the CA ControlMinder SAM JumpBox has a working knowledge of Microsoft Windows NT operating system and of the CA ControlMinder ENTM and SAM functionality.
- It also is required that that the customer be licensed for CA ControlMinder, CA Session Recording, Microsoft Remote Desktop Services, and any other licensing required by other thirdparty software.
- The guide does not provide the implementation steps for CA ControlMinder or CA Session Recording. It is expected that those are implemented and functional prior to beginning this implementation.
- It is expected that the SAM JumpBox, the end user systems and CA ControlMinder ENTM are all configured to use the same Microsoft Active Directory structure. This is required to enable the single sign-on functionality described below.
- The SAM JumpBox as shown is implemented on Microsoft Windows 2008 R2.

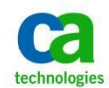

#### <span id="page-9-0"></span>**Configure MS Windows Remote Desktop Services**

You will use MS Windows Remote Desktop Services for the implementation of JumpBox.

This chapter provides step by step instruction to install, configure and license the necessary components.

Please refer to the vendor documentation for any additional details or tuning and sizing information.

Log in to the server as a member of the Domain Admins group.

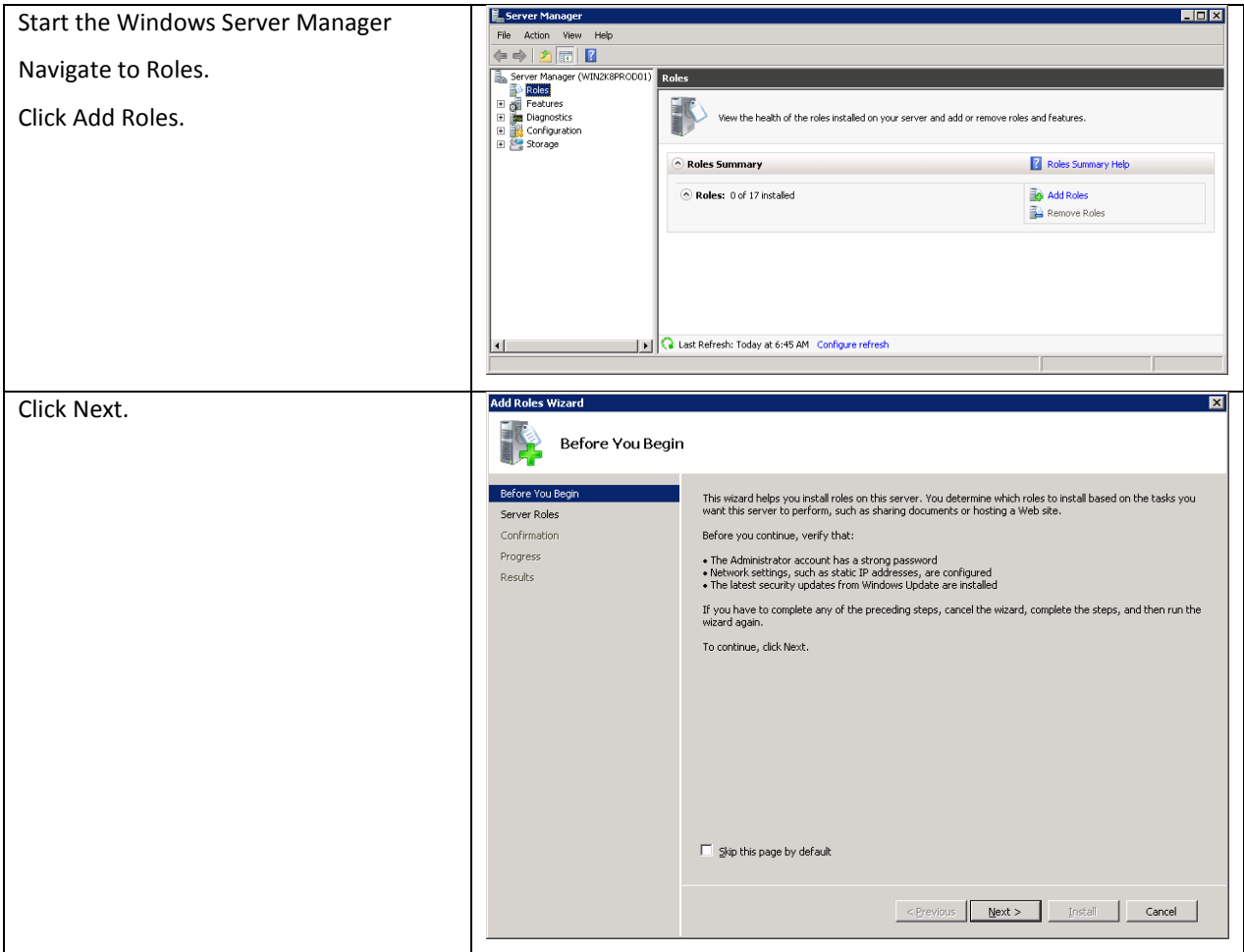

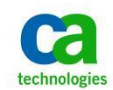

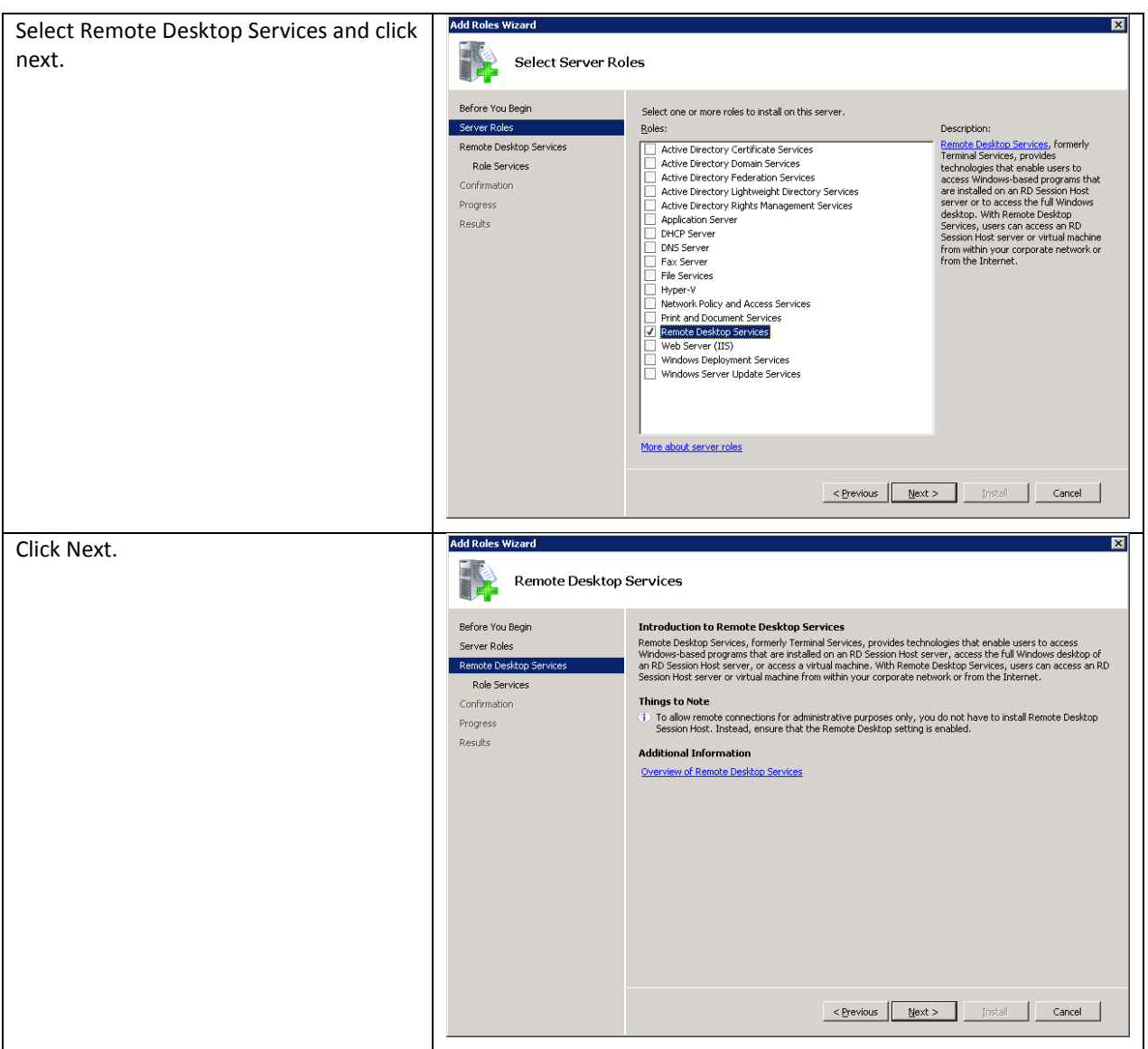

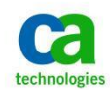

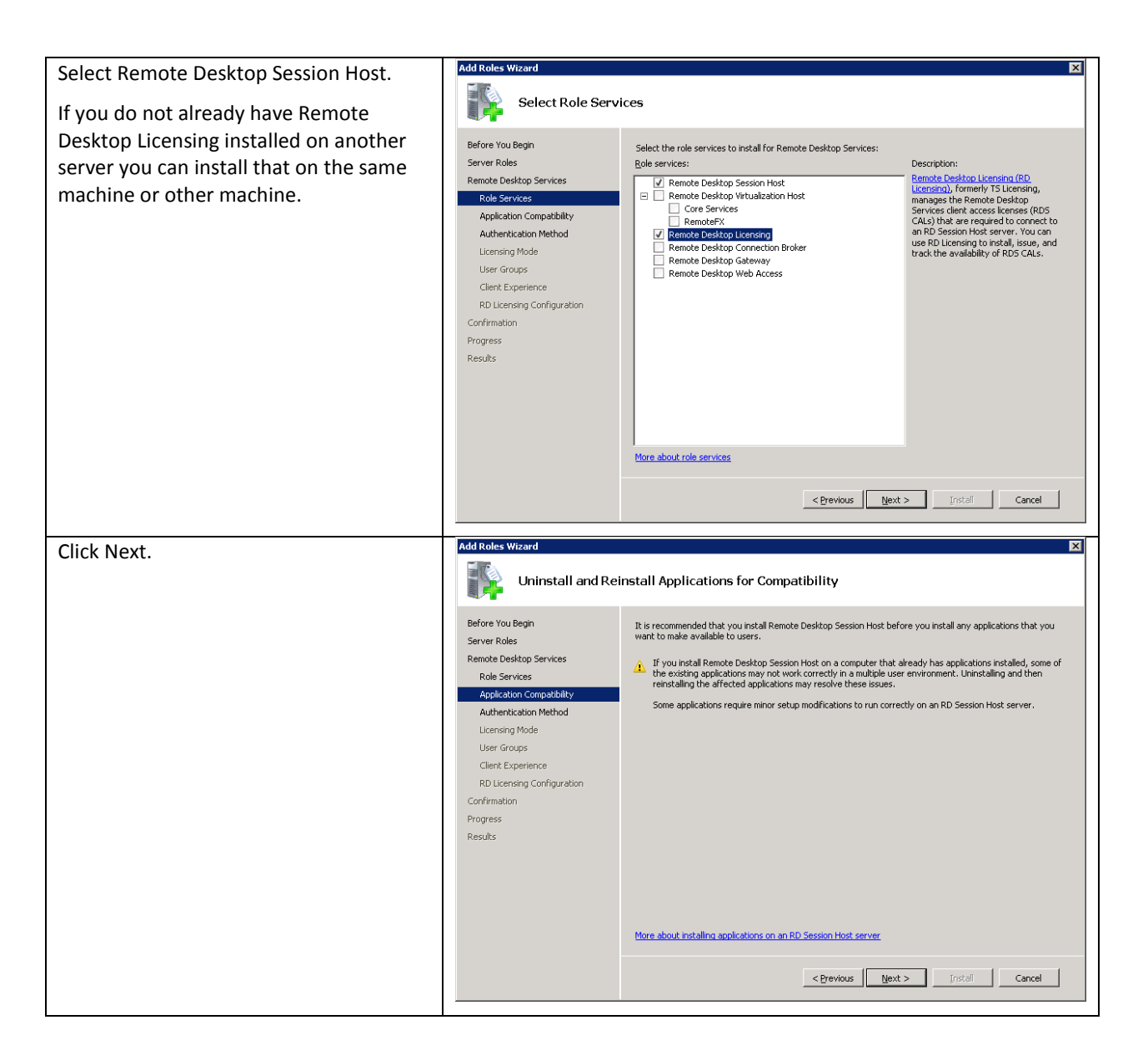

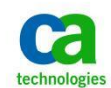

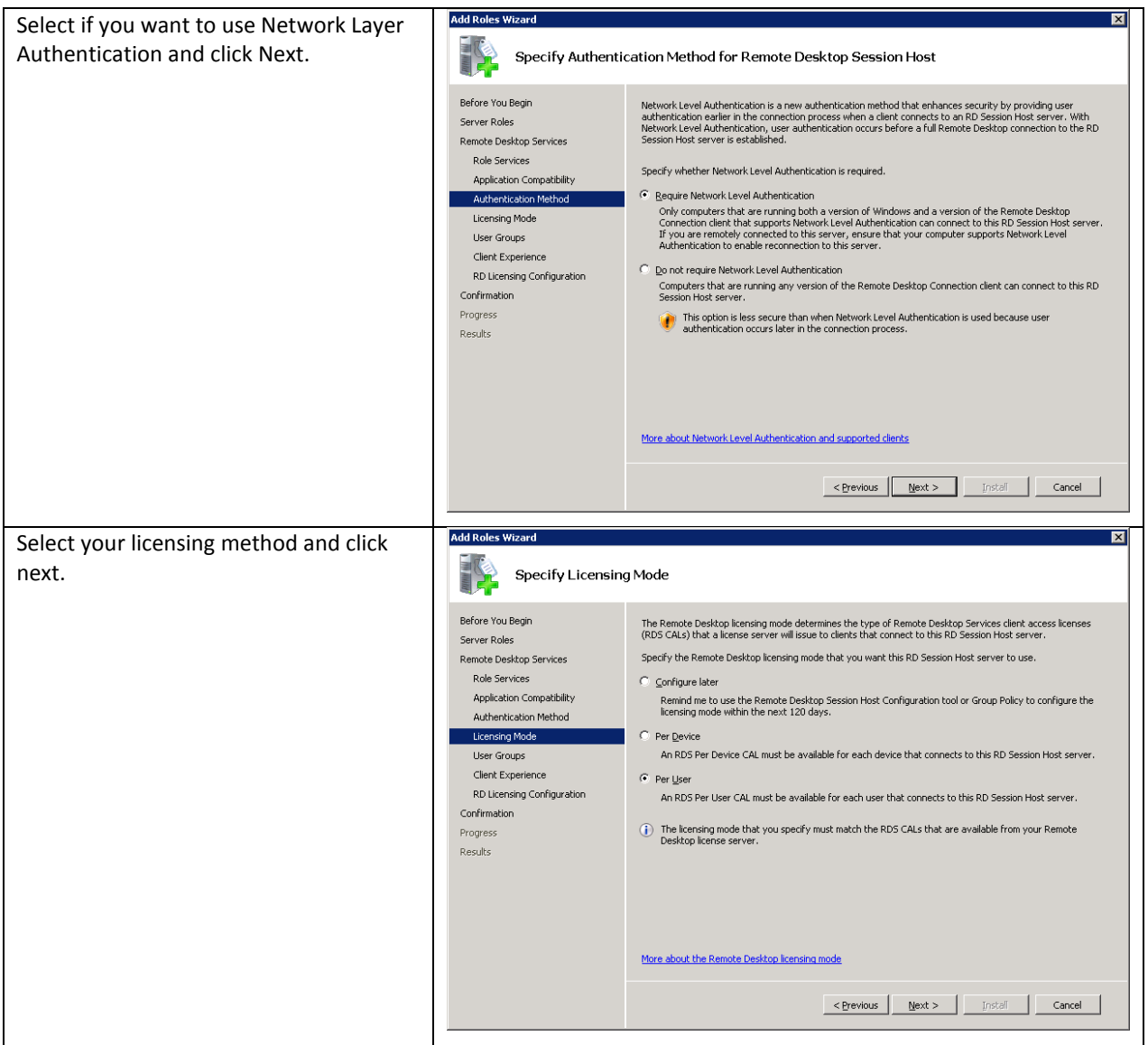

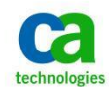

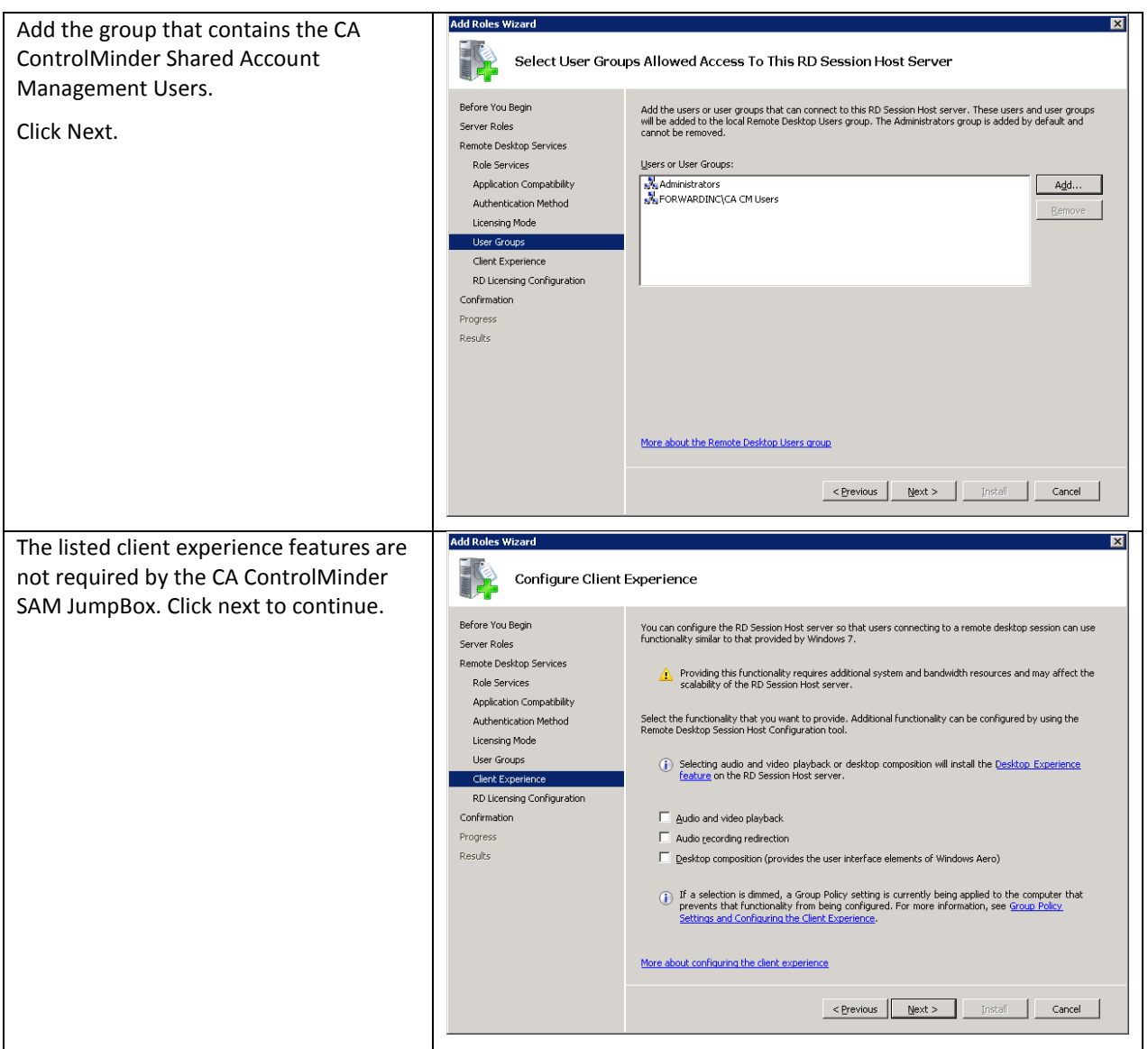

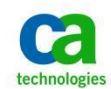

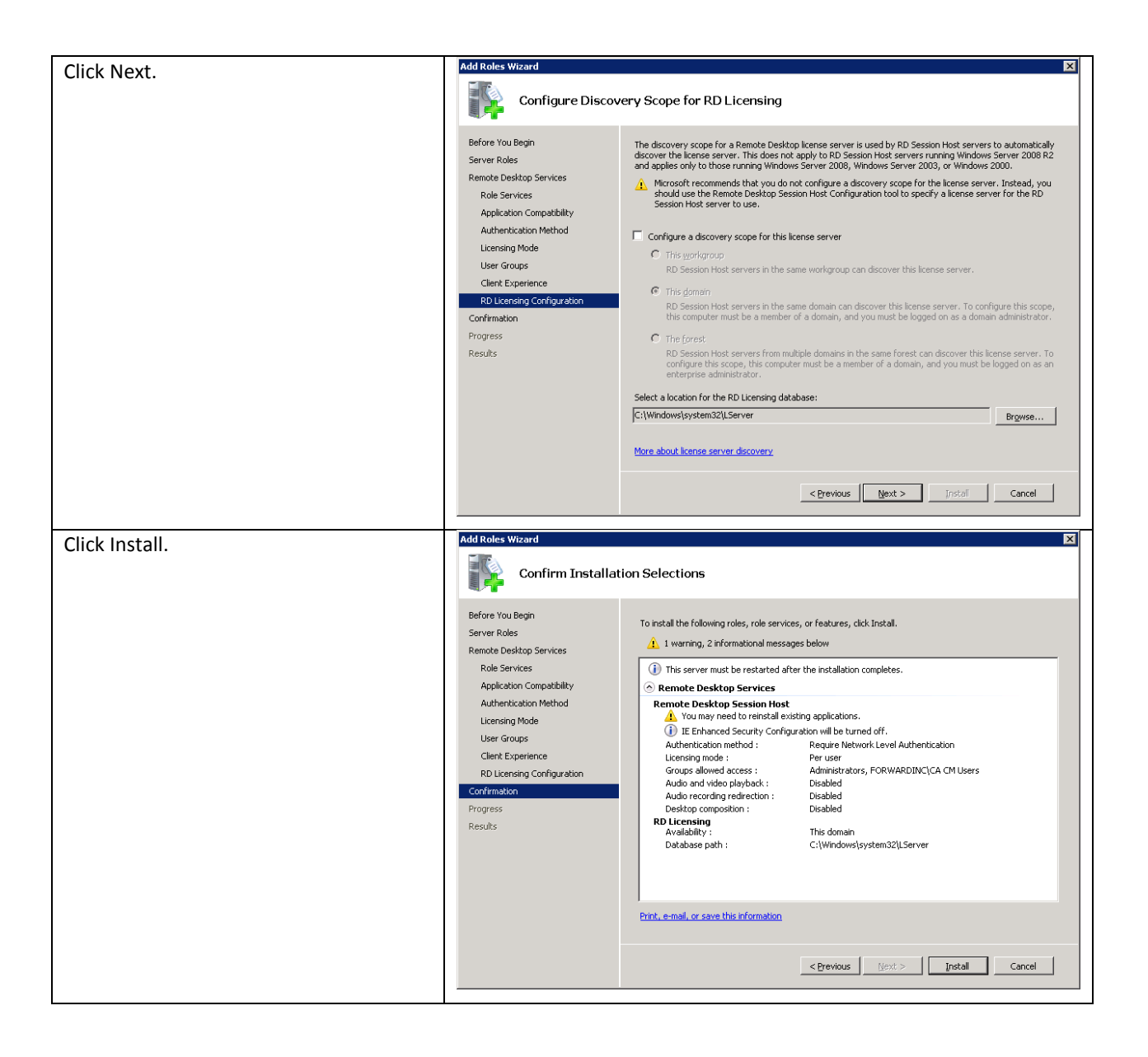

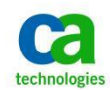

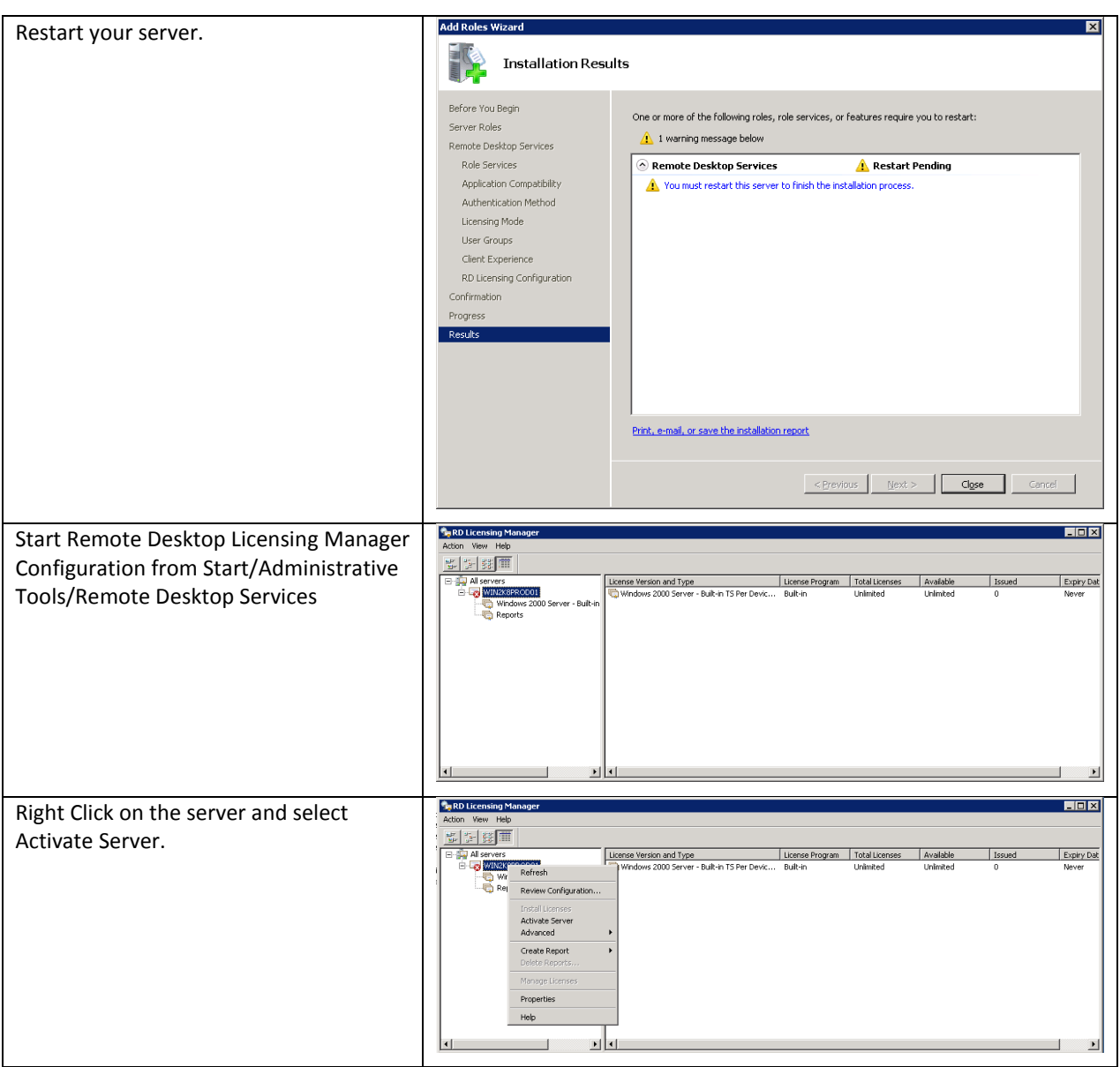

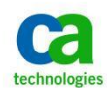

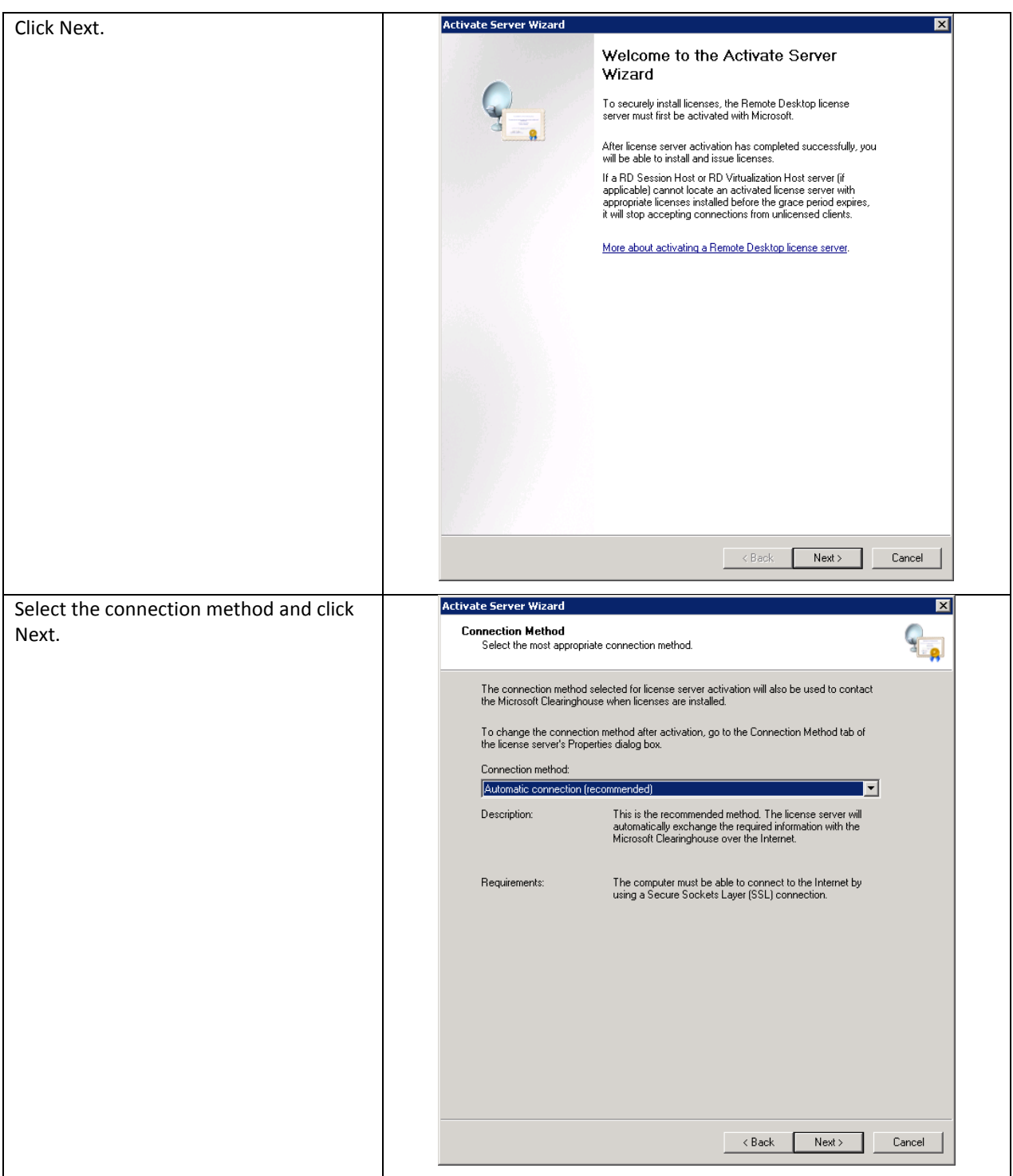

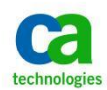

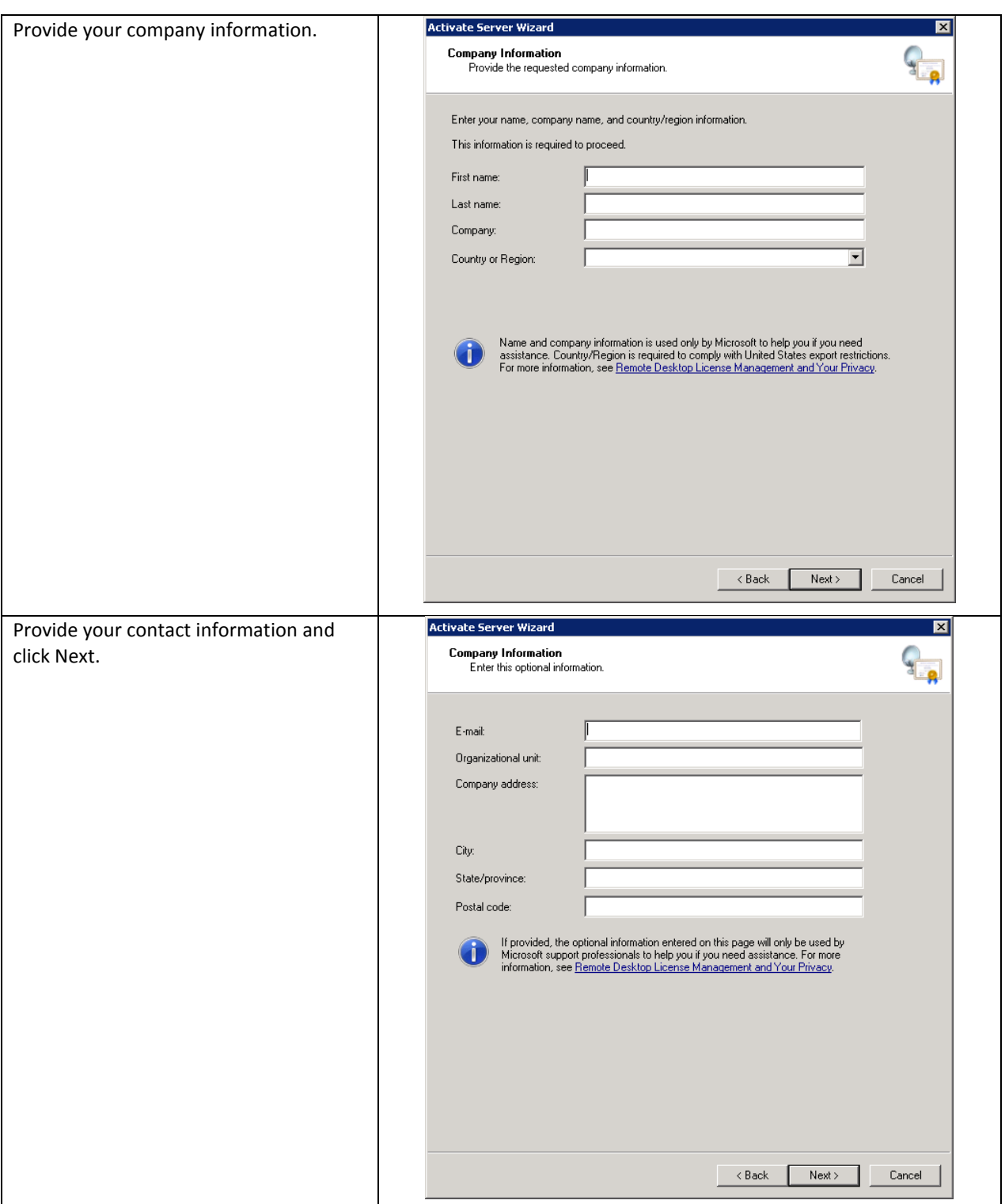

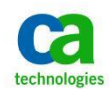

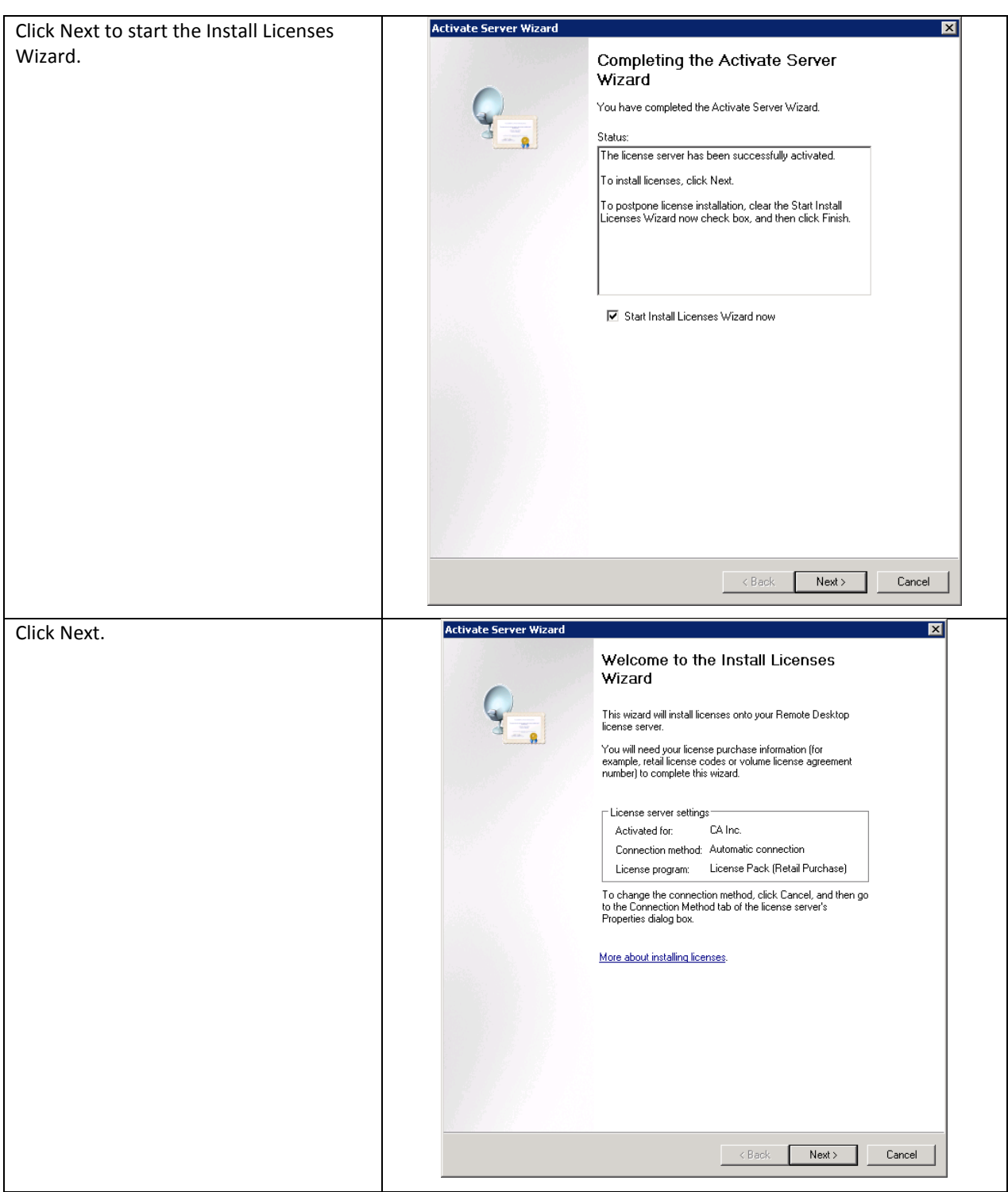

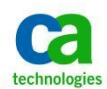

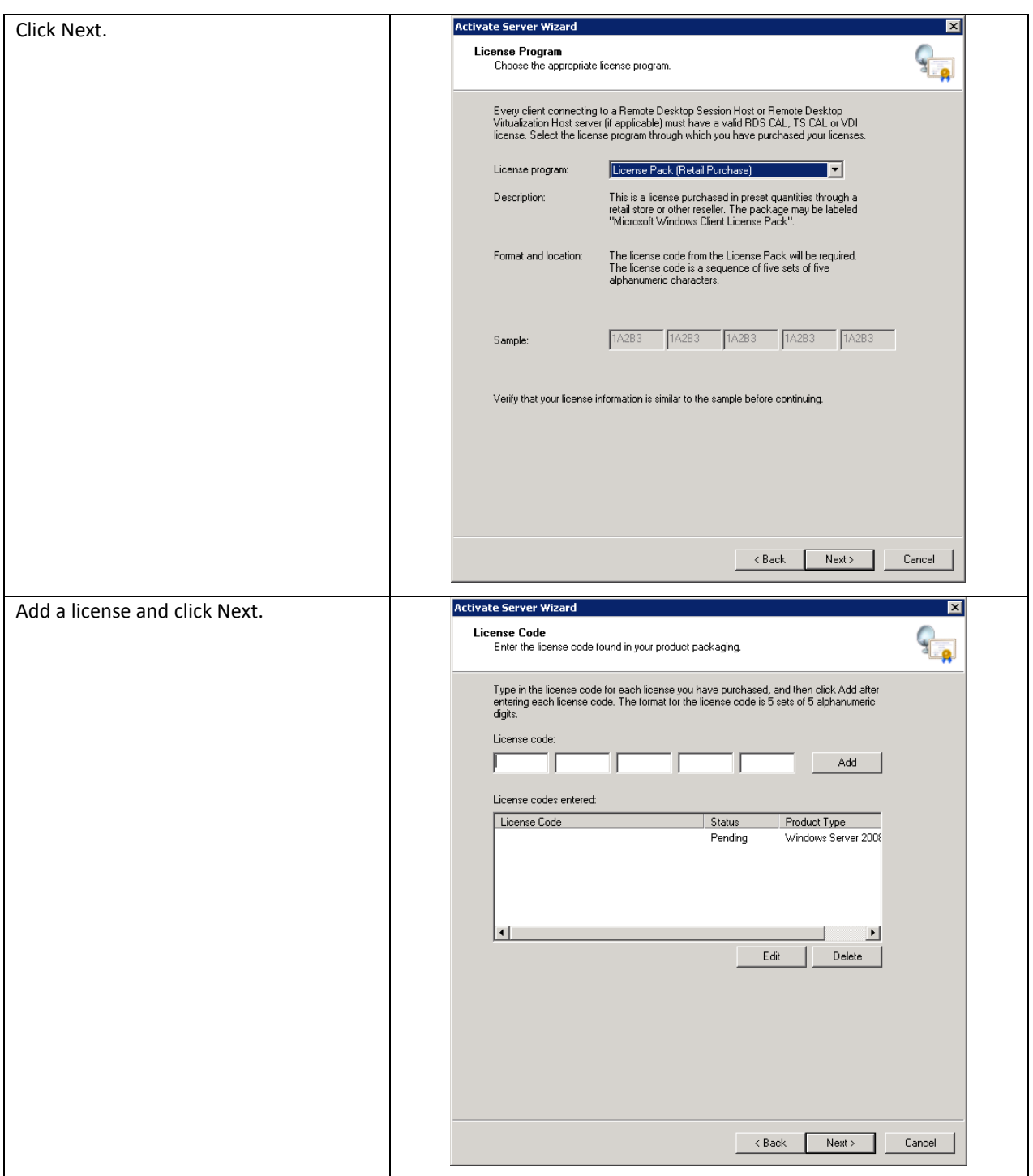

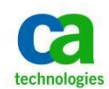

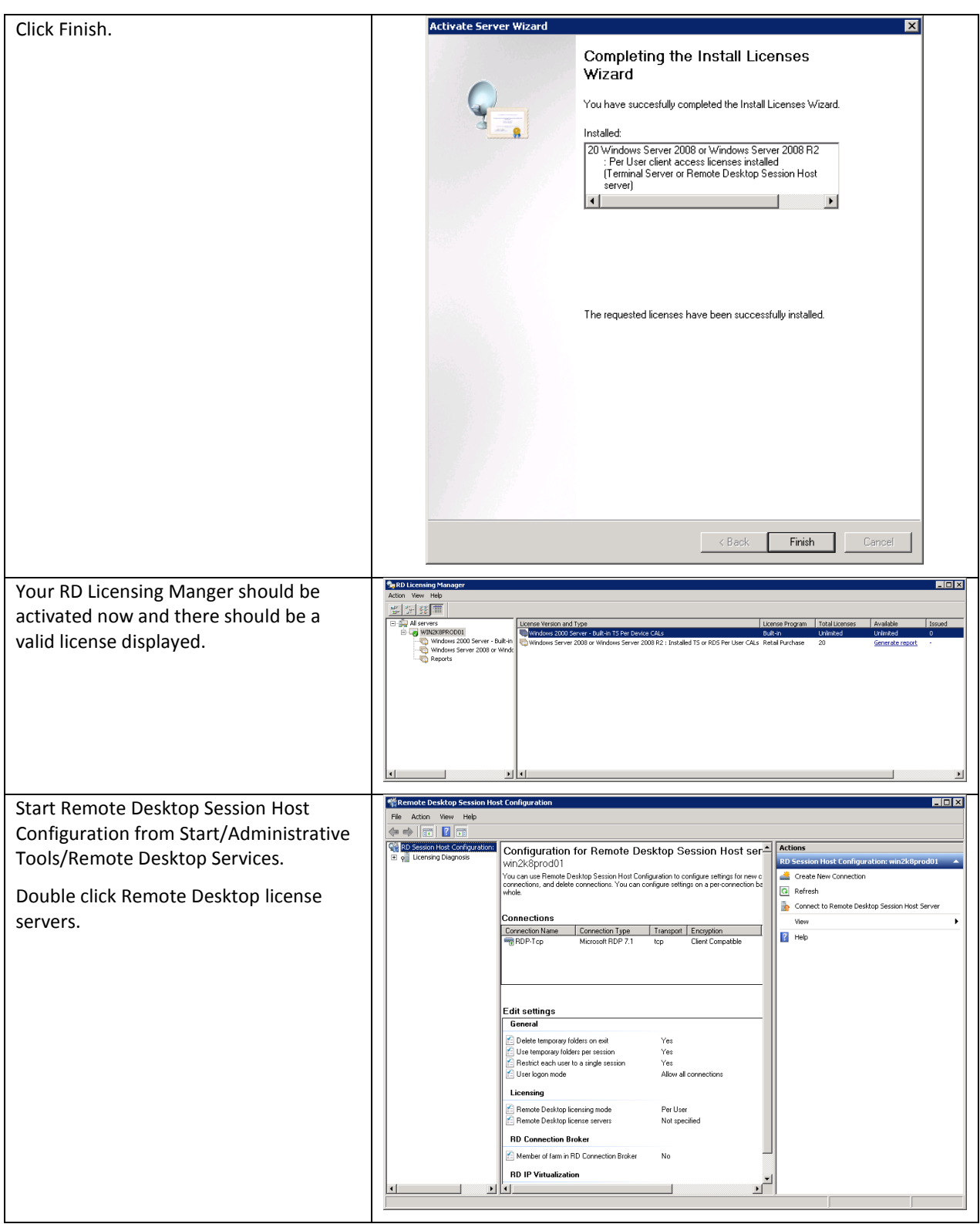

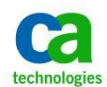

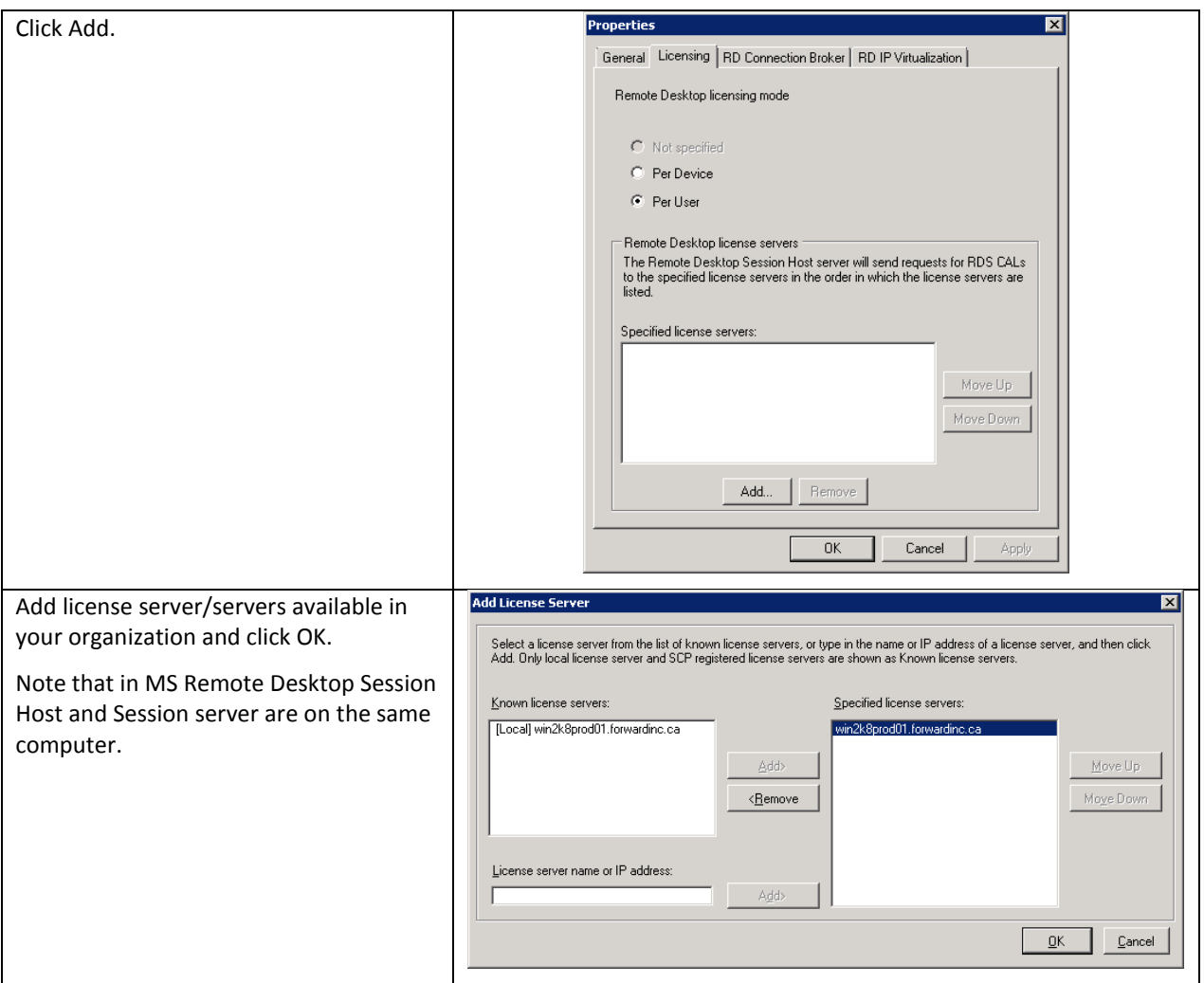

At this point, the Microsoft Remote Desktop Session host is now configured and licensed.

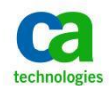

## <span id="page-22-0"></span>**Enable Single Sign-On For Terminal Server Connections**

If you use the same user name and password to log in to your computer and to the MS Remote Desktop Session then you can enable single sign-on that will allow you to log into the JB without an additional authentication challenge.

Single Sign-On is enabled through a Domain Group Policy.

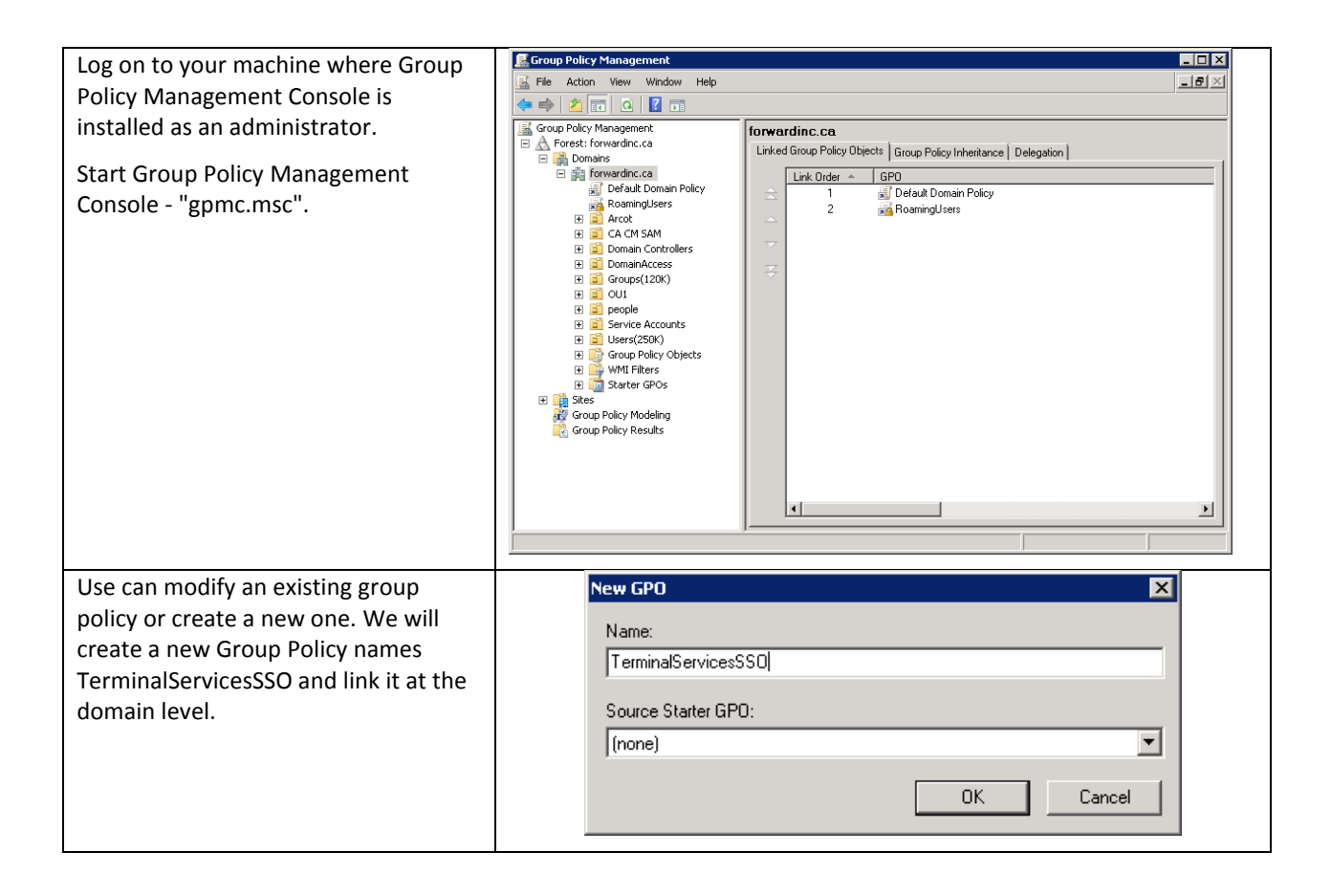

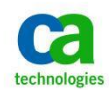

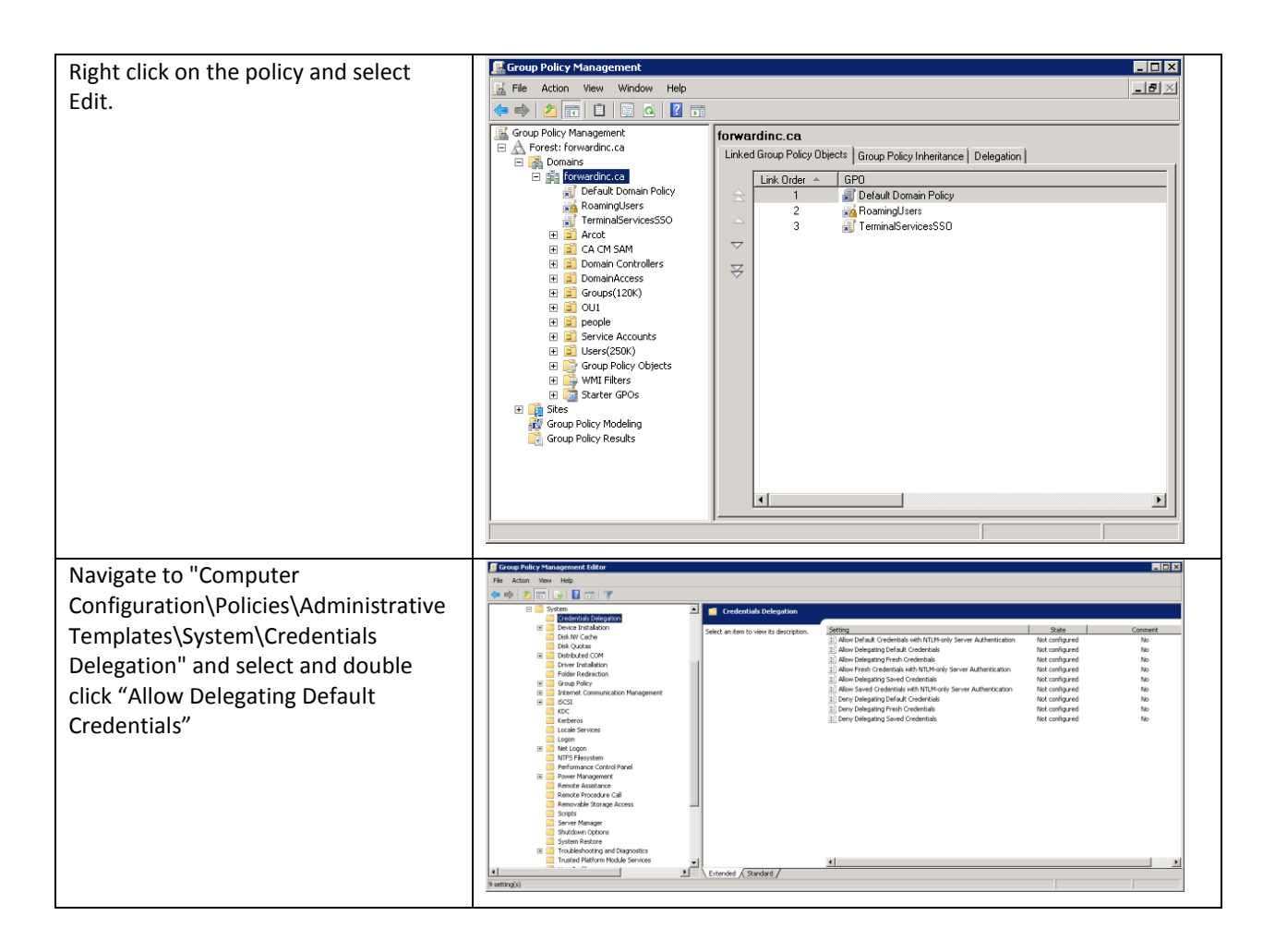

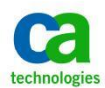

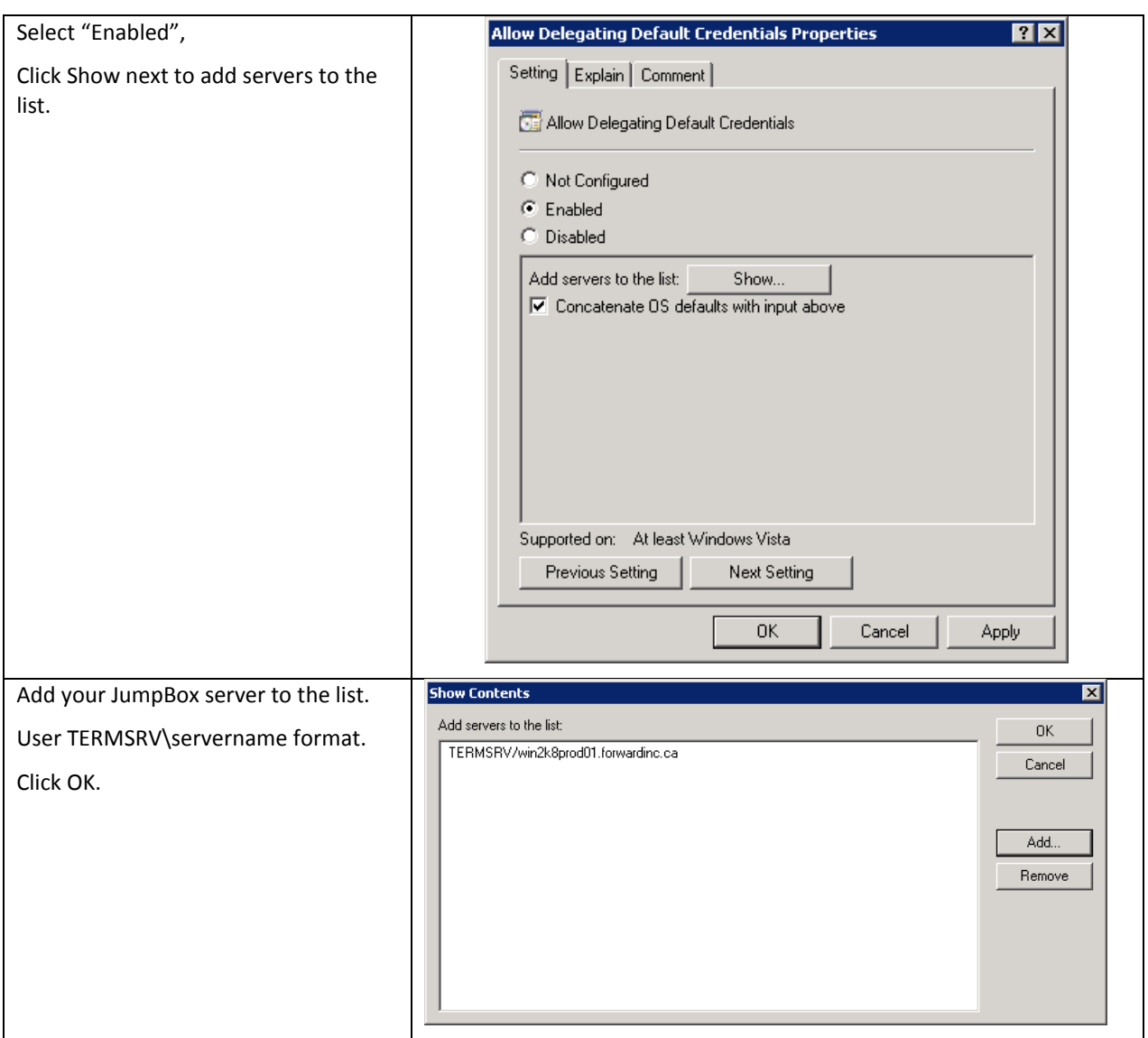

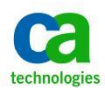

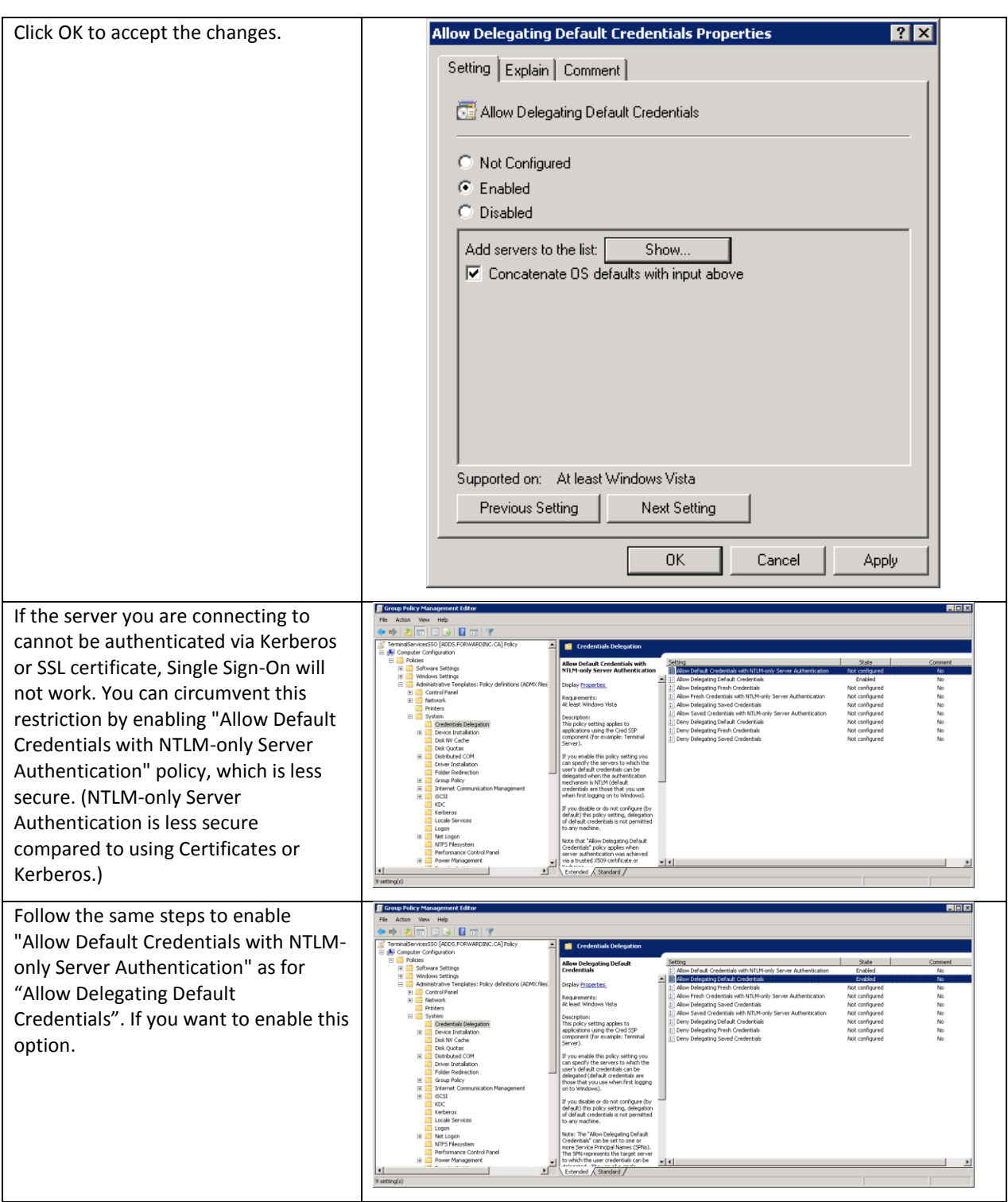

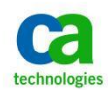

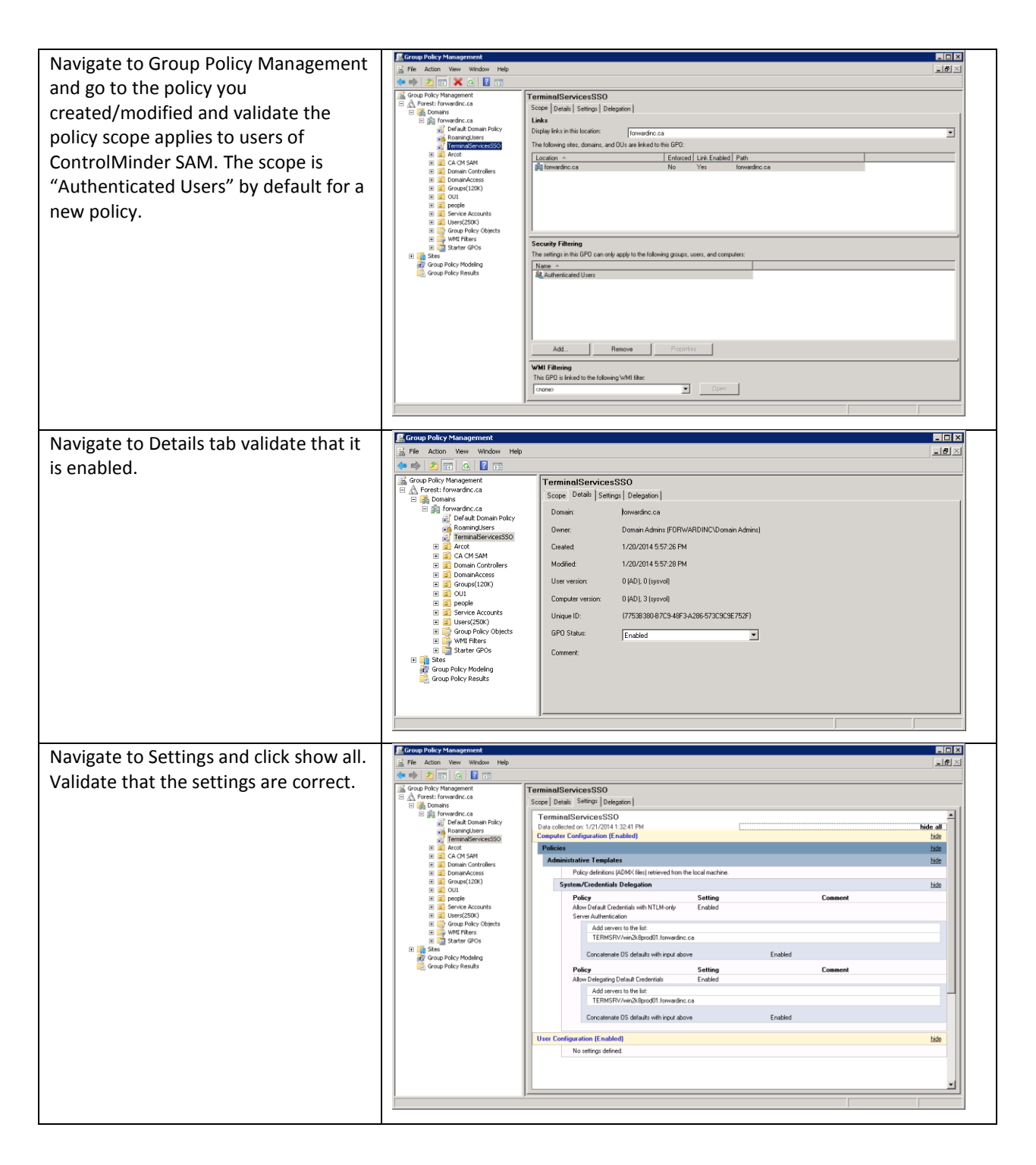

The new Group Policy is applied during the next policy refresh interval or when the computer is rebooted.

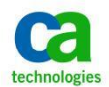

# <span id="page-27-0"></span>**Configure The Enterprise Management Server For Integrated Windows Authentication**

By default, users log into CA ControlMinder Enterprise Management by providing their account credentials in the login page. If the ENTM user datastore is embedded then the credentials are maintained in the ENTM internal repository. If the user datastore is Microsoft Active Directory then the credentials are maintained in AD.

If you specified to use AD as the user store then you may configure the Enterprise Management Server to support Integrated Windows Authentication (IWA) which will enable login to the CA ControlMinder Enterprise Management Web UI using the user's domain account credentials from the user's current Windows session.

If you wish the configure the integrated MS AD authentication follow "Configuring the Enterprise Management Server for Integrated Windows Authentication" document ID TEC583462 knowledge base article available on support.ca.com.

Search for **TEC583462** o[n support.ca.com](http://support.ca.com/) to find the document.

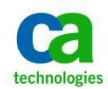

## <span id="page-28-0"></span>**Create A Remote App For CM ENTM**

RemoteApp enables you to make programs that are accessed remotely through Remote Desktop Services appear as if they are running on the end user's local computer. These programs are referred to as RemoteApp programs. Instead of being presented to the user in the desktop of the Remote Desktop Session Host (RD Session Host) server, the RemoteApp program is integrated with the client's desktop. The RemoteApp program runs in its own resizable window, can be dragged between multiple monitors, and has its own entry in the taskbar.

CA ControlMinder web interface can be configured as a RemoteApp on the JumpBox server so the end user can easily access the SAM functionality.

Follow the steps detailed below to create a RemoteApp.

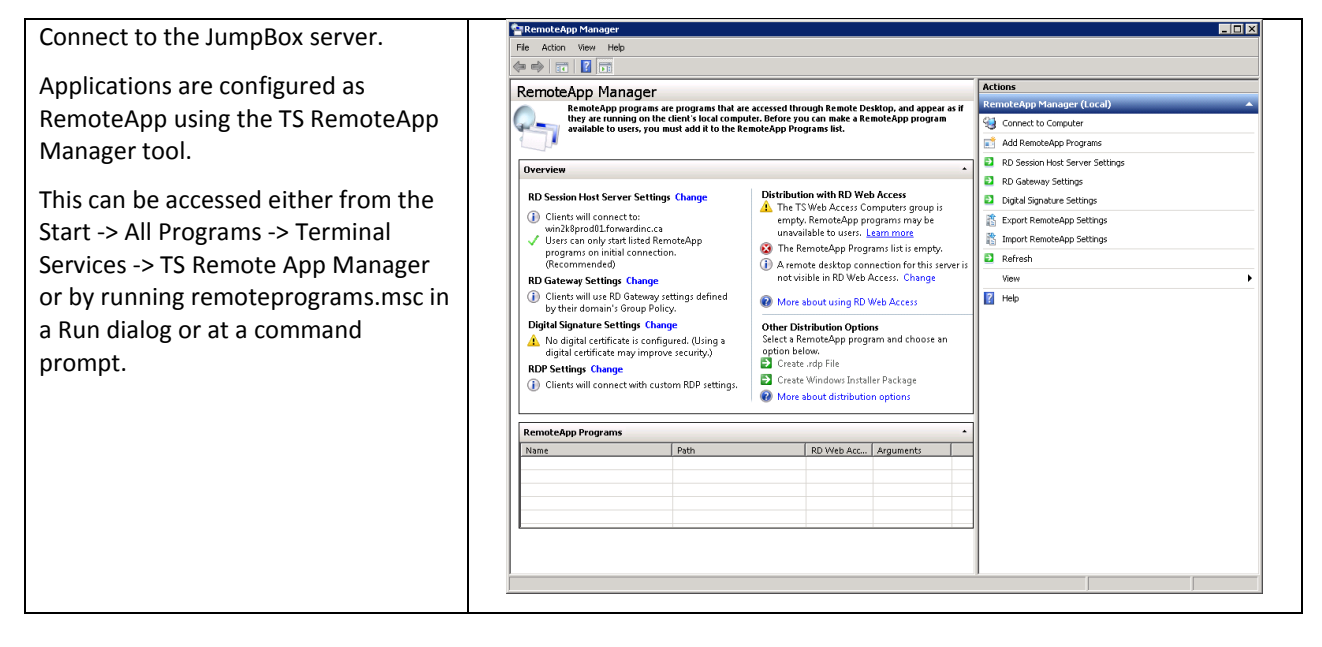

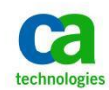

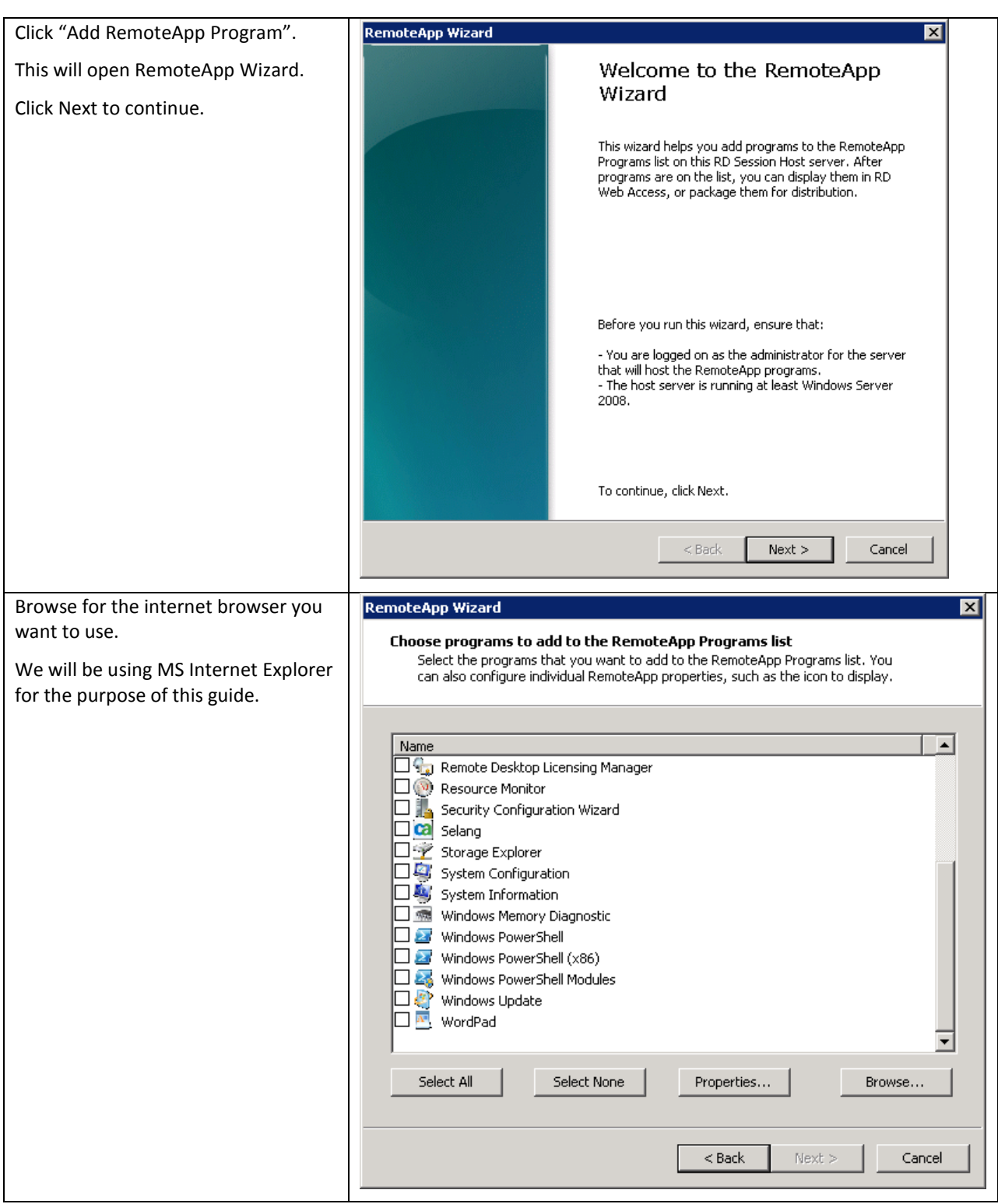

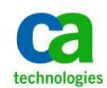

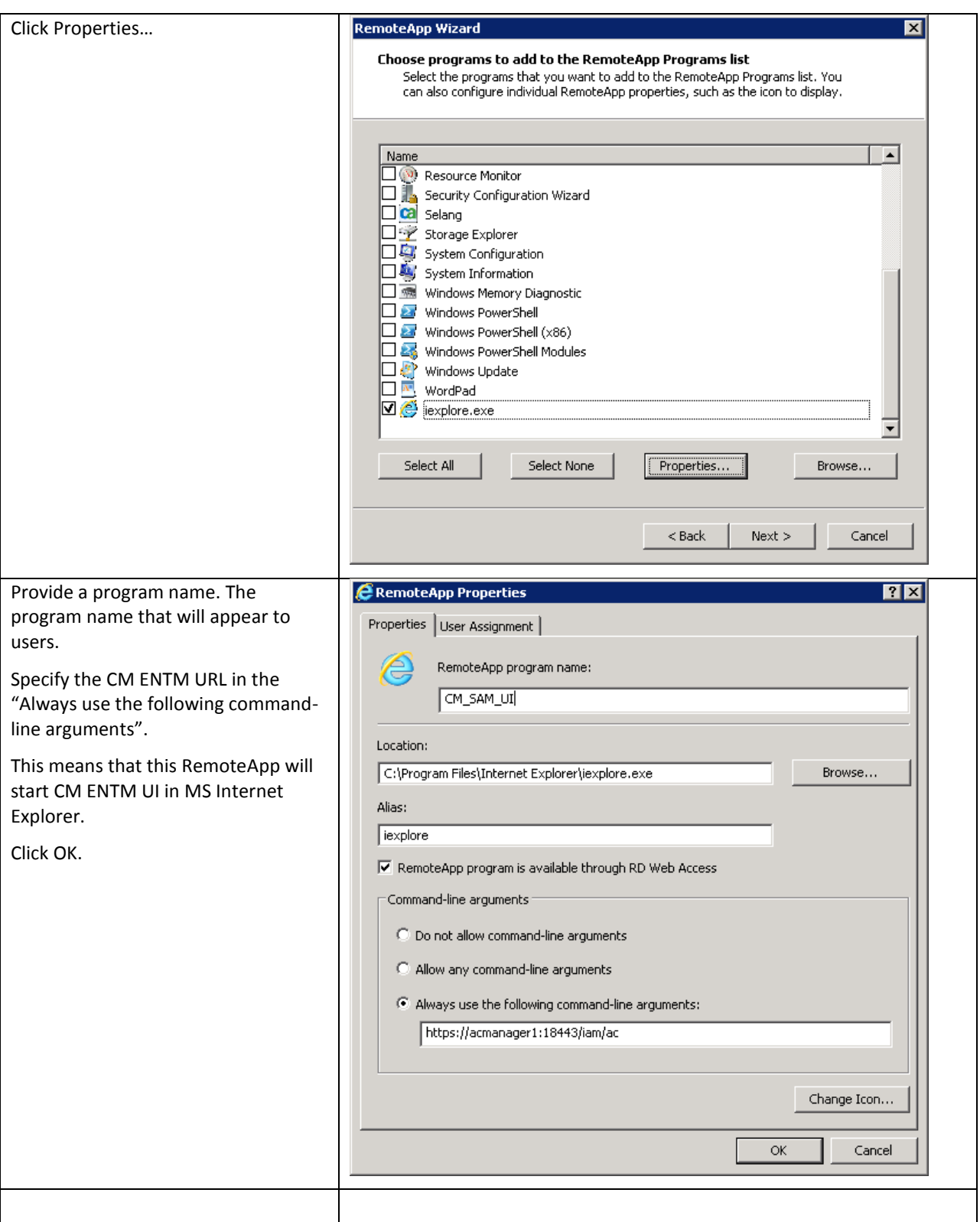

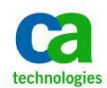

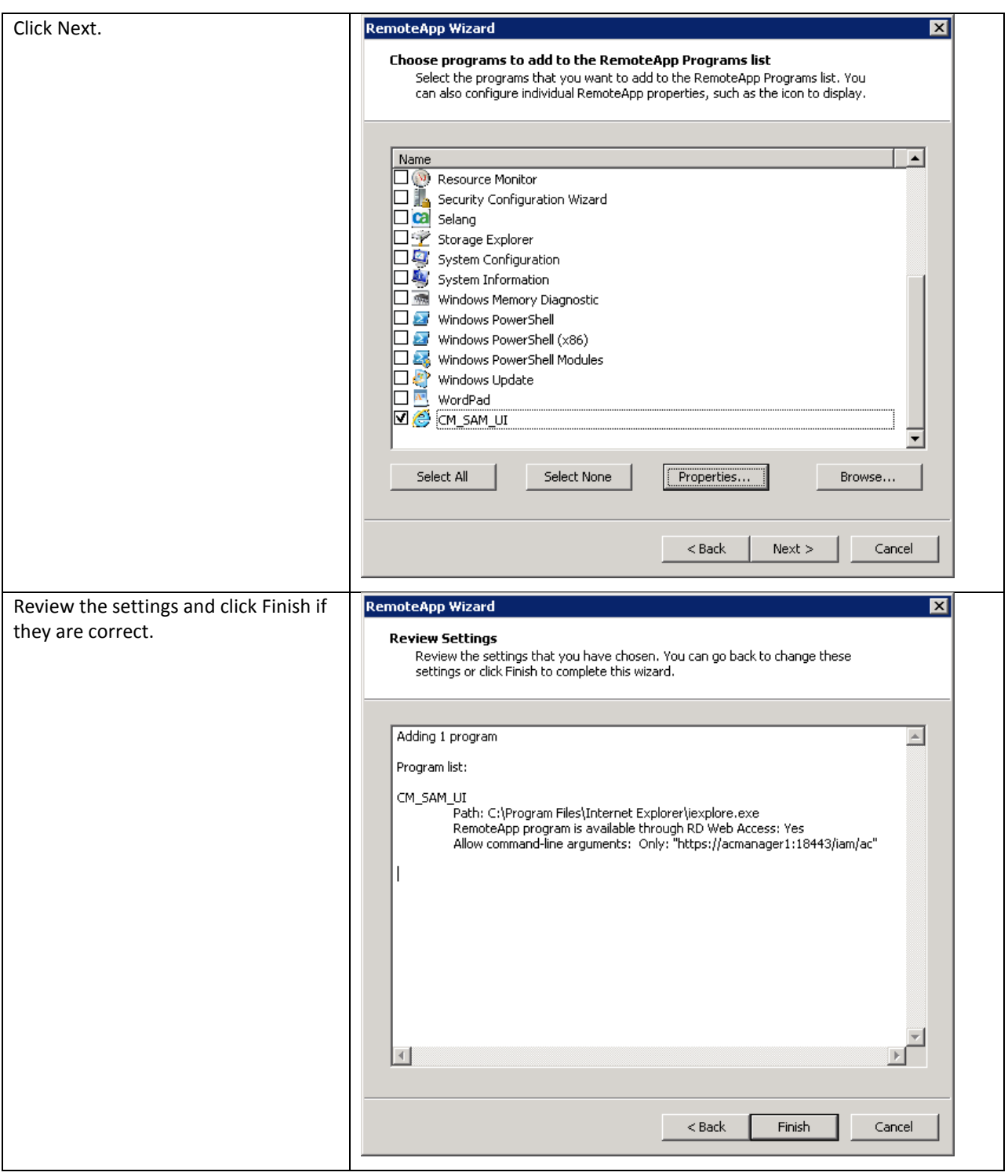

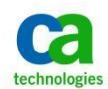

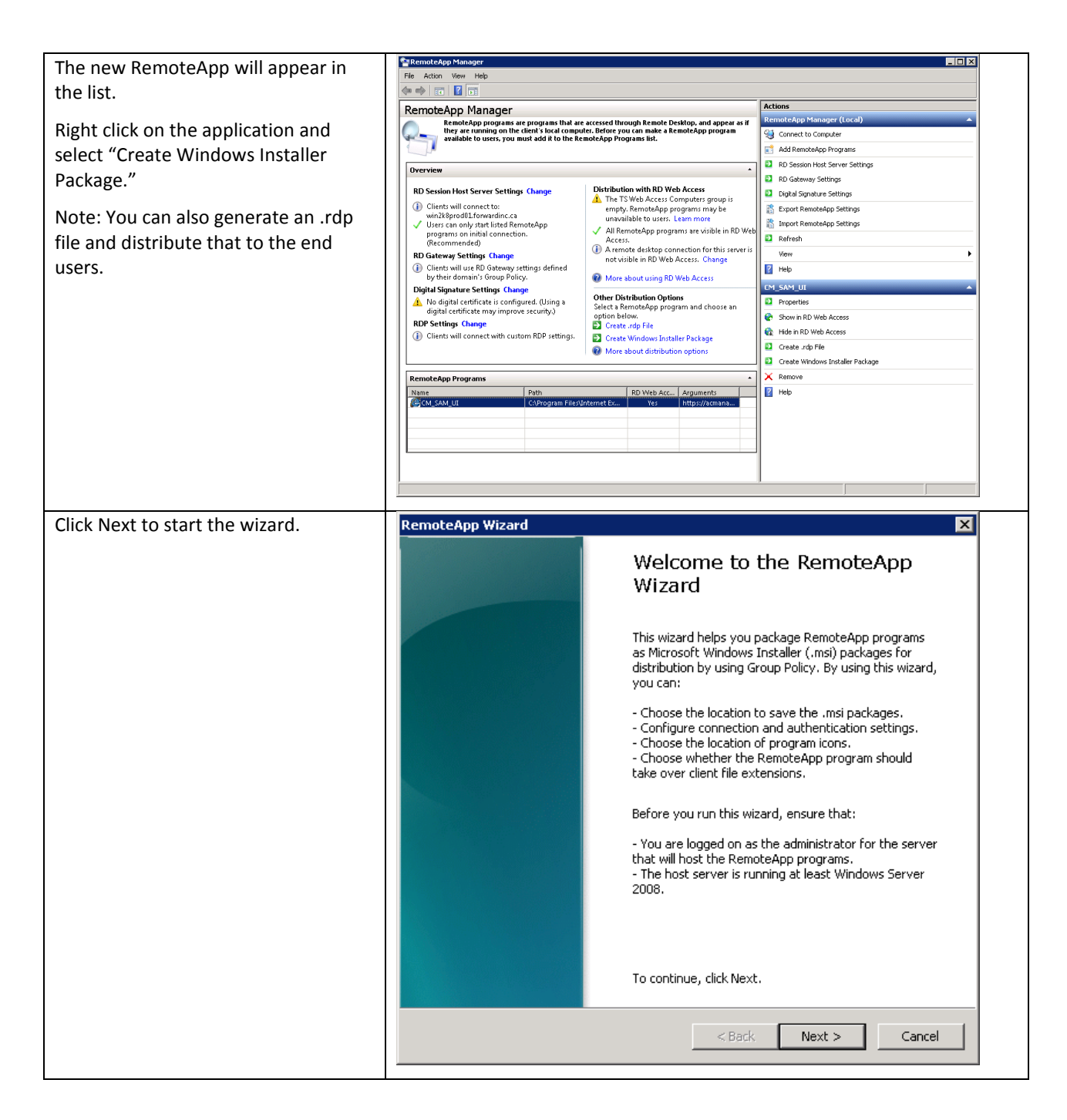

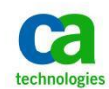

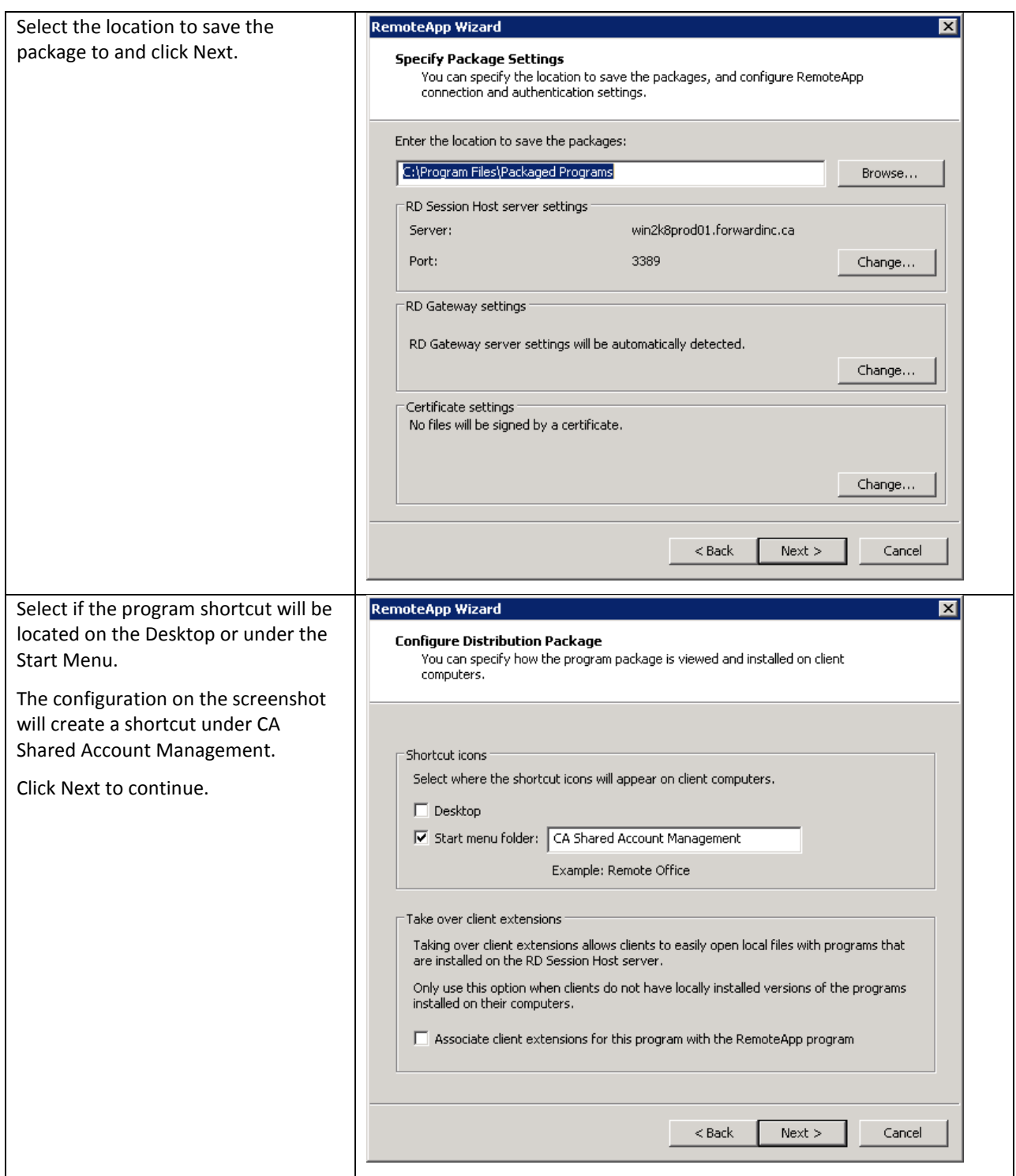

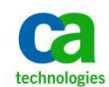

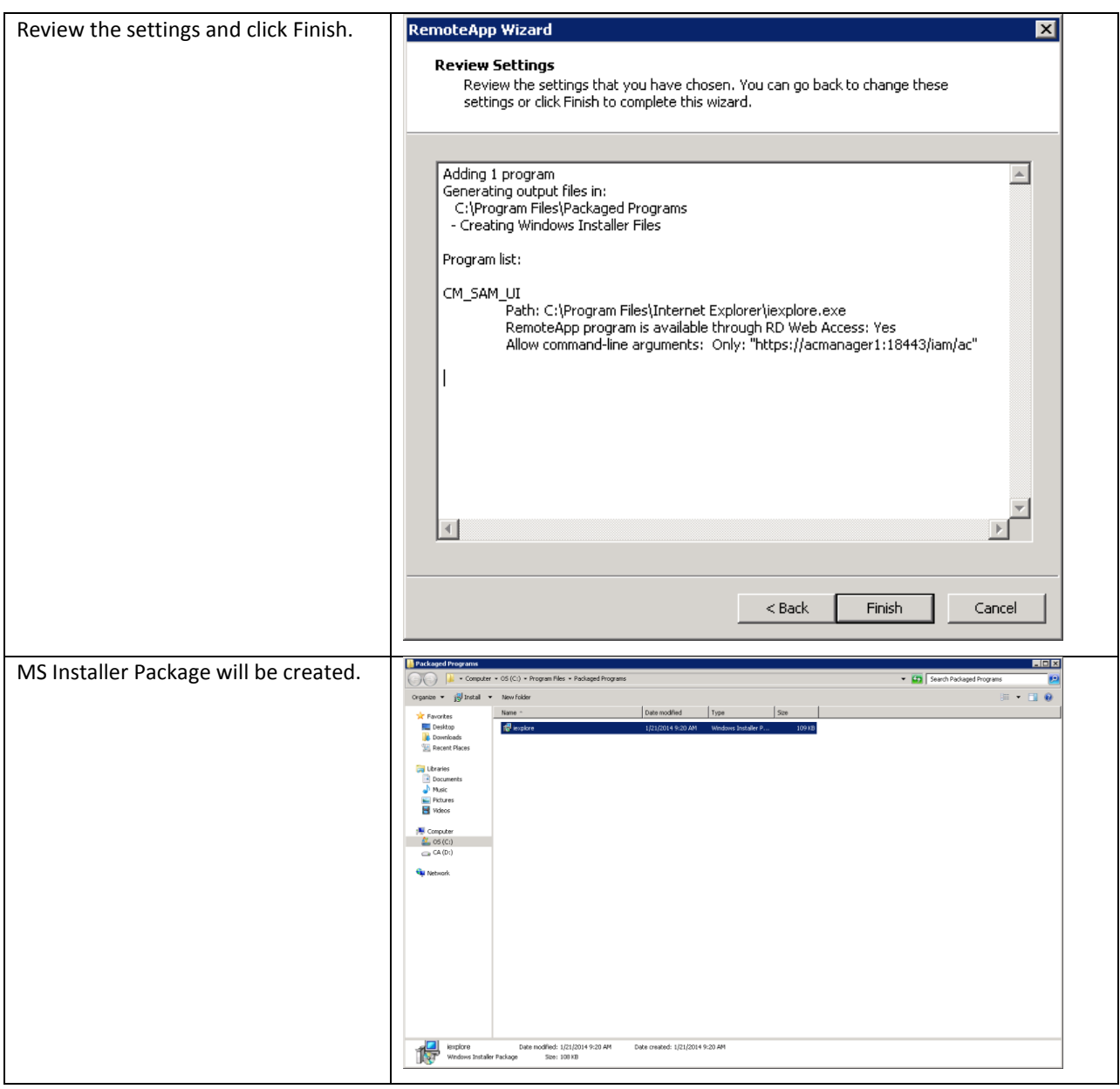

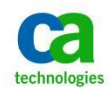

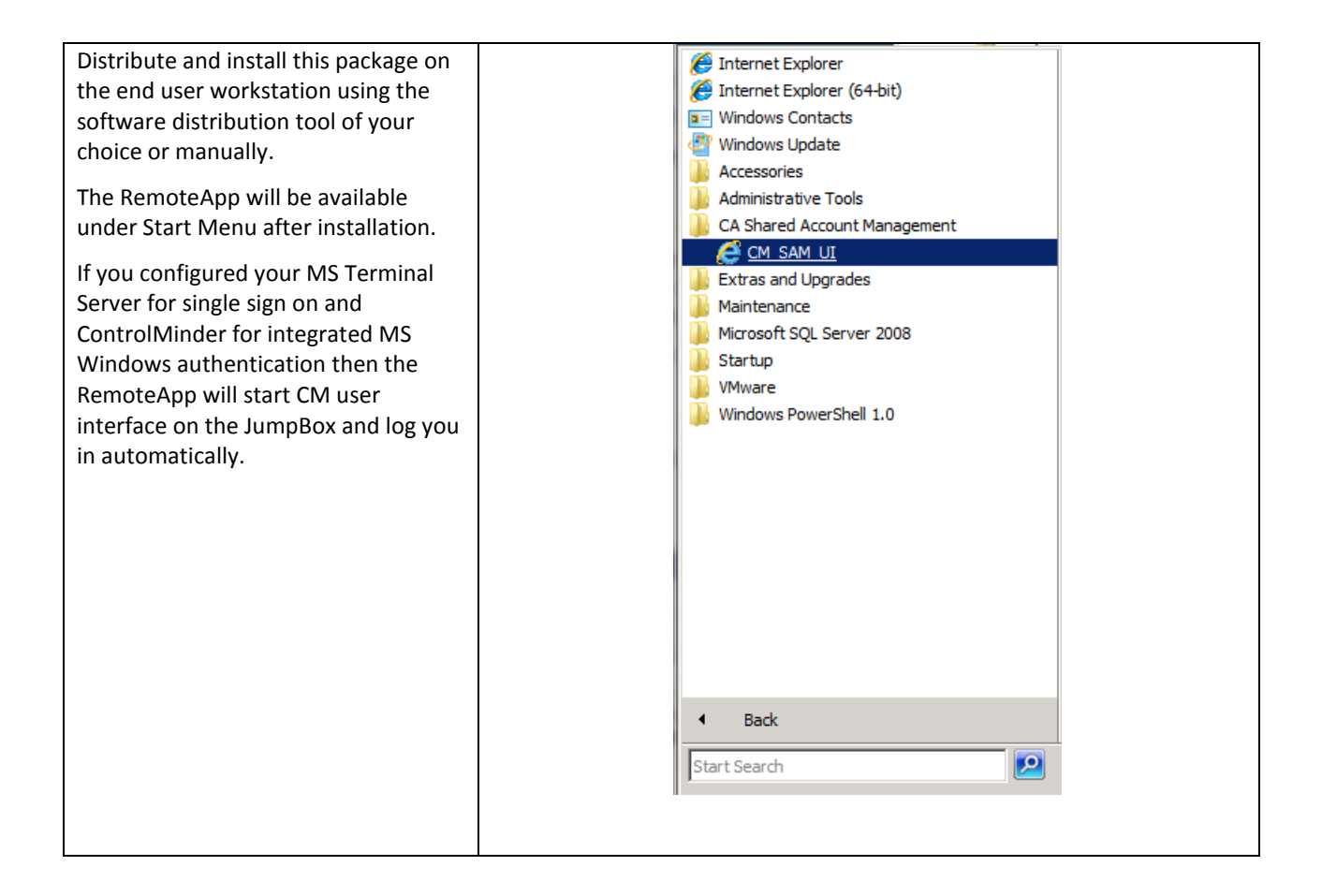

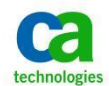

## <span id="page-36-0"></span>**Install Session Recording Agent**

You need to install CA Session Recording agent software on the JumpBox if you require recording of the privileged session.

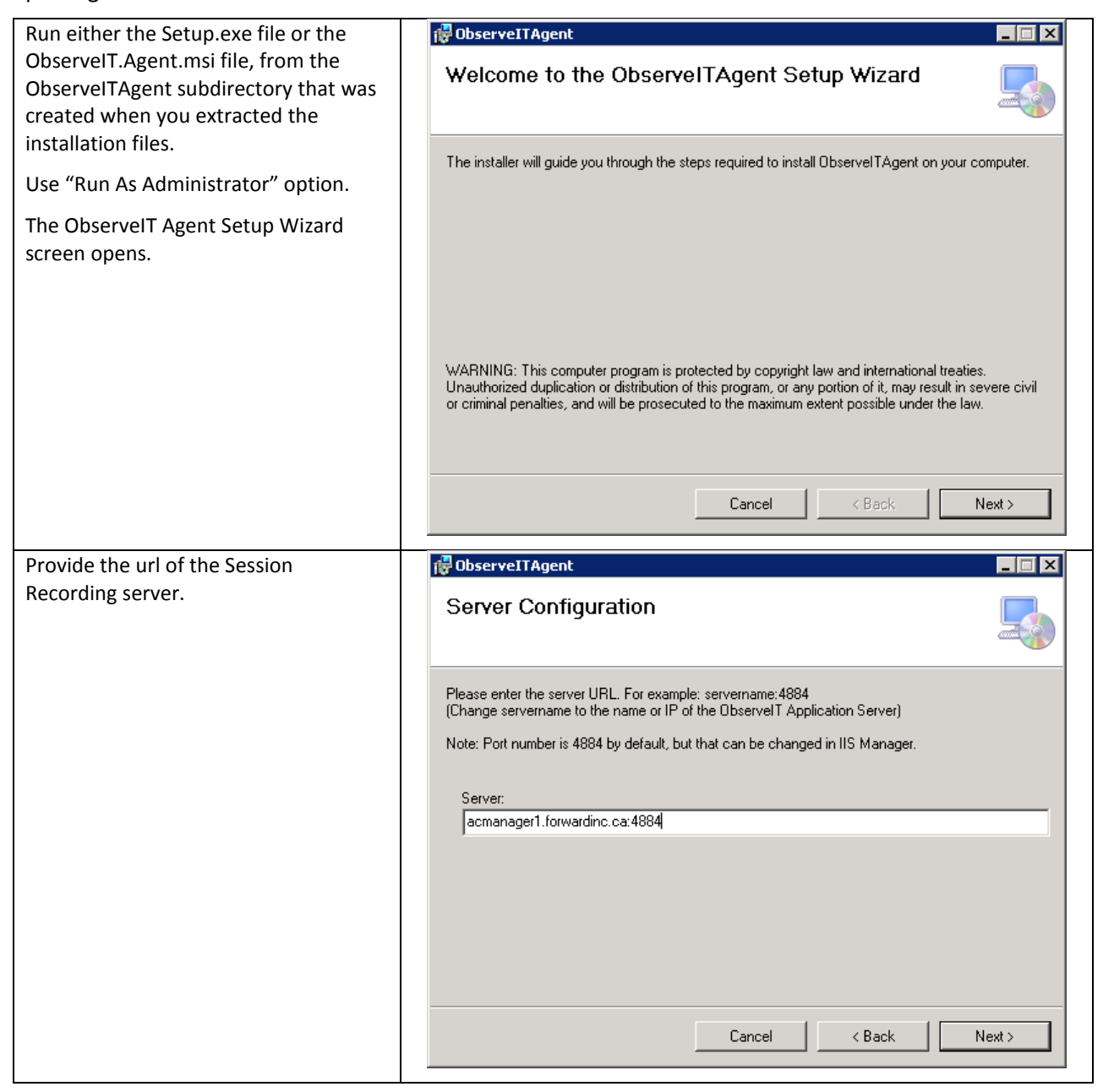

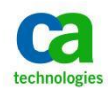

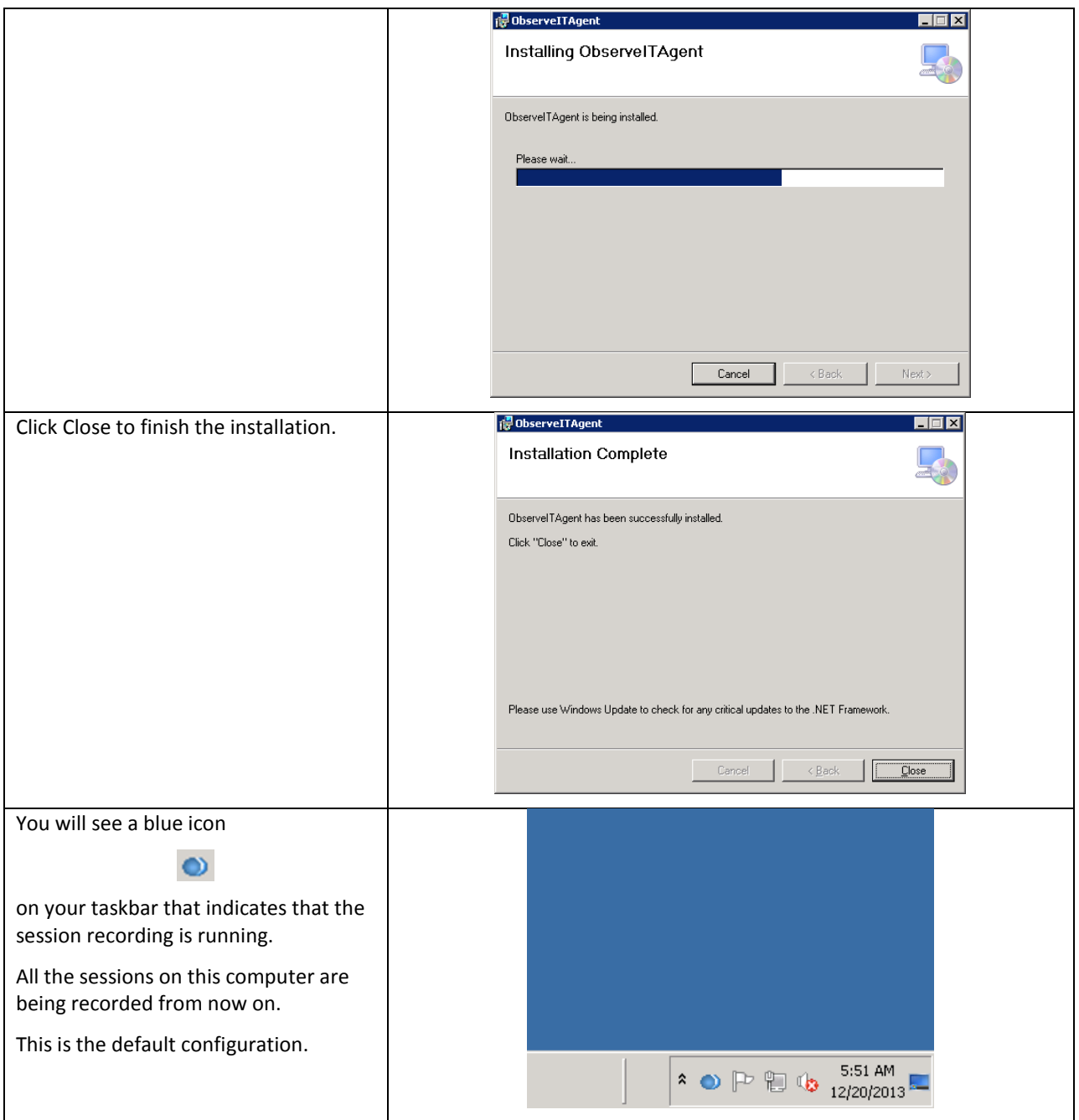

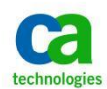

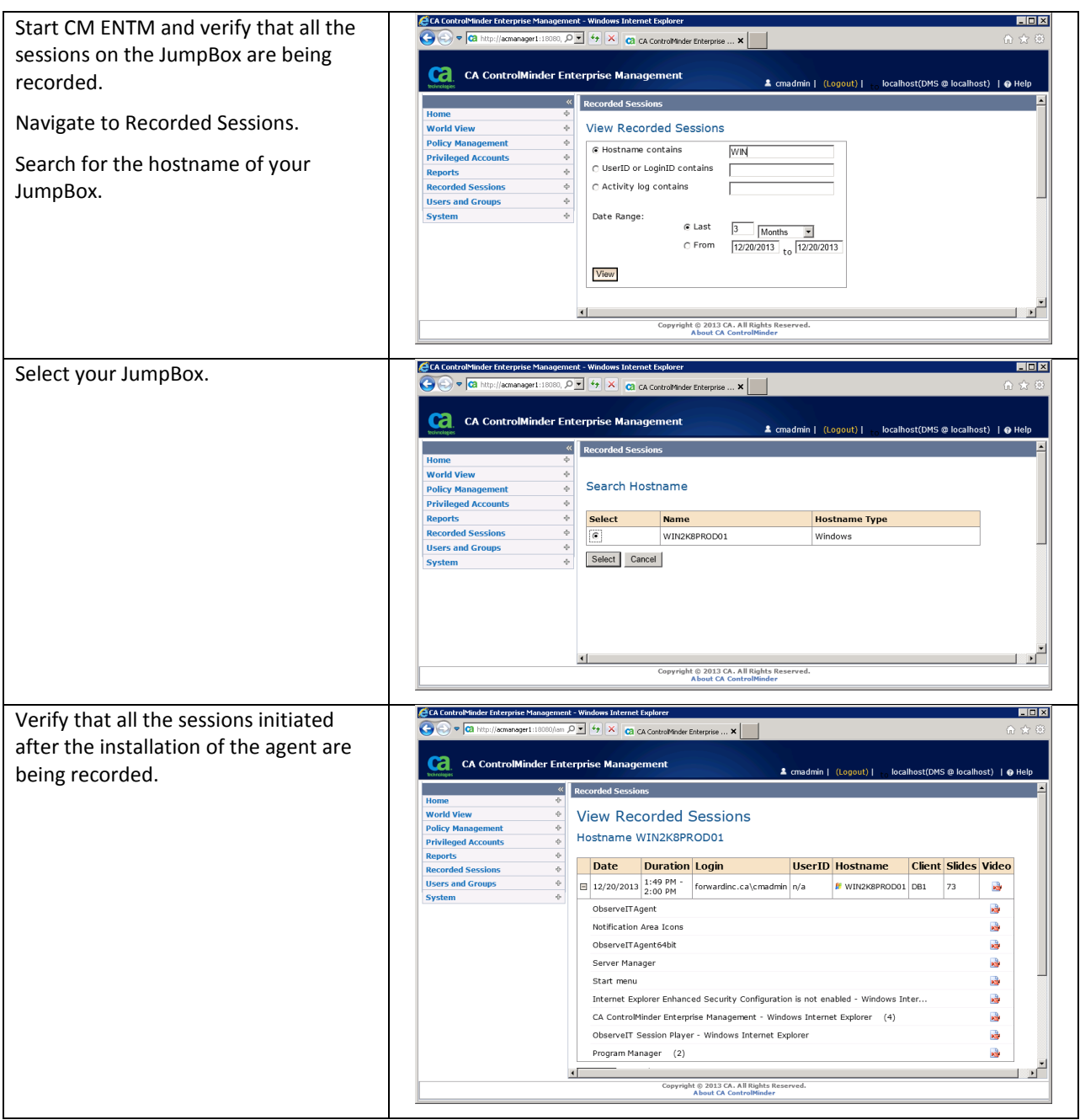

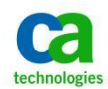

## <span id="page-39-0"></span>**Change The Recording Behavior**

The default recording scope is that all the seasons on the JumpBox are being recorded. This means that if you start a session using the previously defined RemoteApp then both ControlMinder UI and the session started from by SAM using the login application will be recorded. It does not matter if the login applications are using VBS scripts that initiate the recording or not; the session is still being recorded. You can use standard VBS scripts and do not need to use the CA Session Recording -enhanced recording VBS scripts.

If you do not want to record everything that is happening on the JB then you can change the recording behavior to record only the sessions that are started from ControlMinder UI using login applications. In this case you will need to use the VBS scripts for the login applications that initiate the recording using the session recording API.

To change the recording behaviors follow these steps.

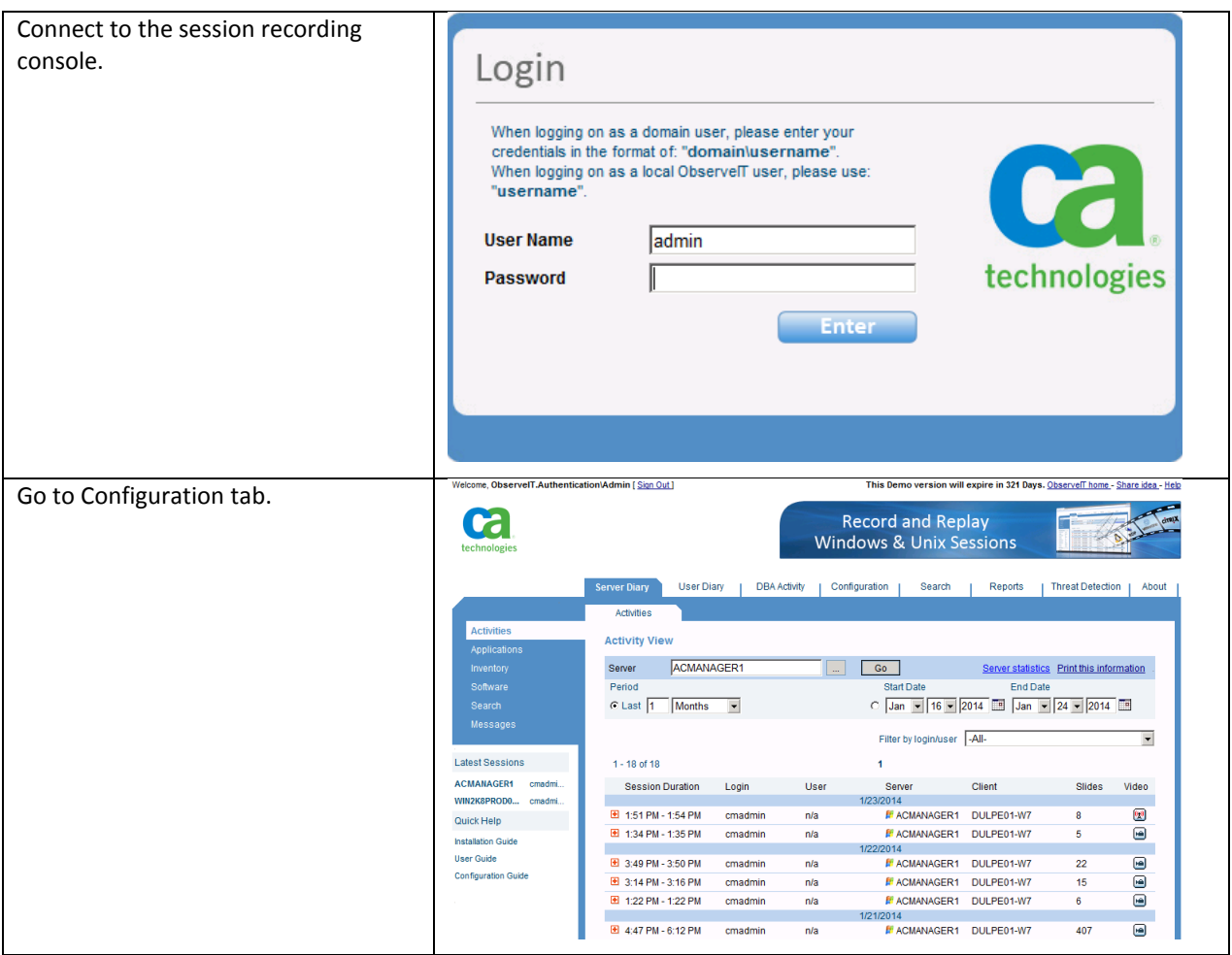

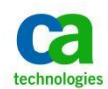

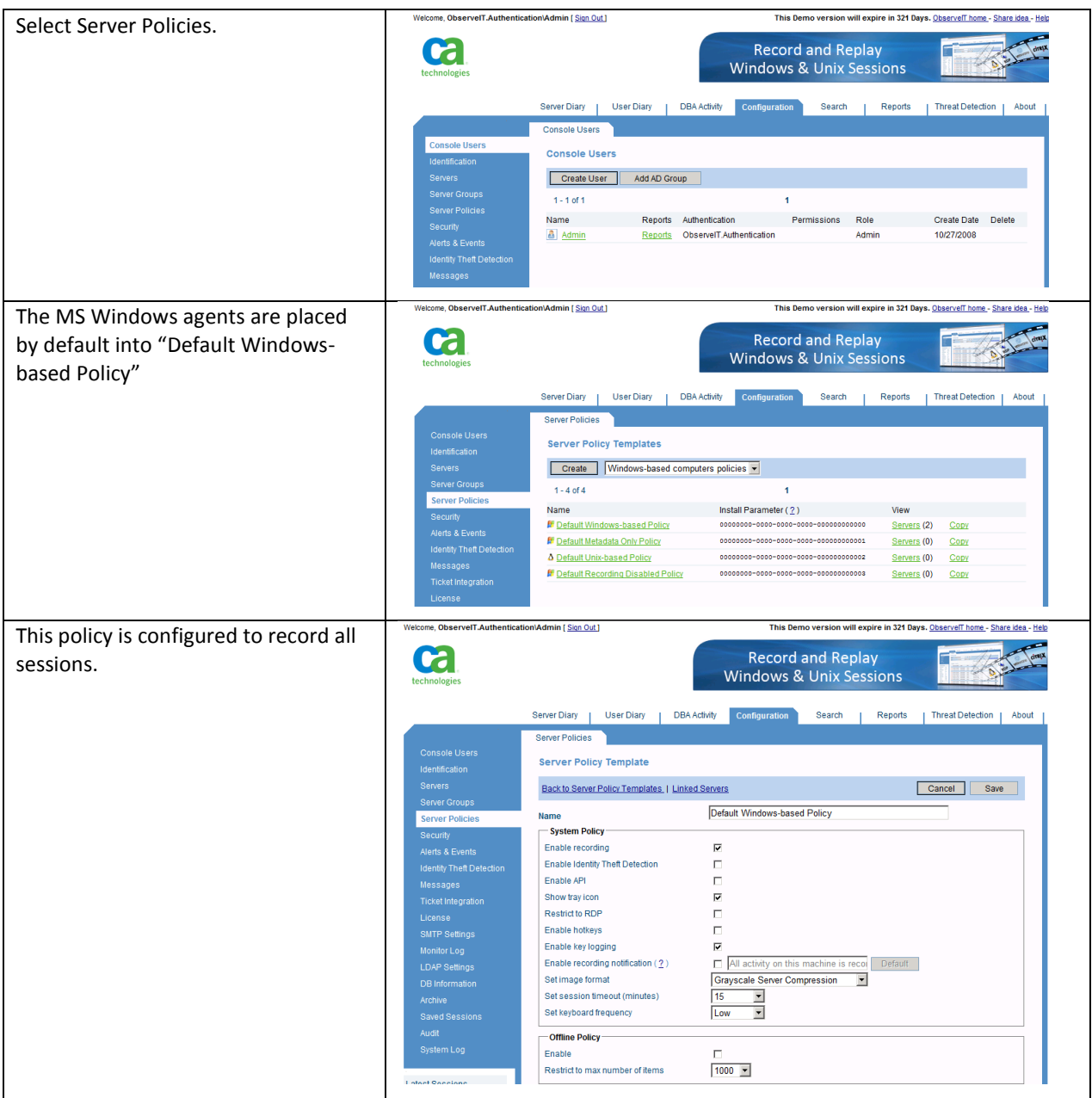

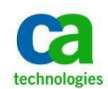

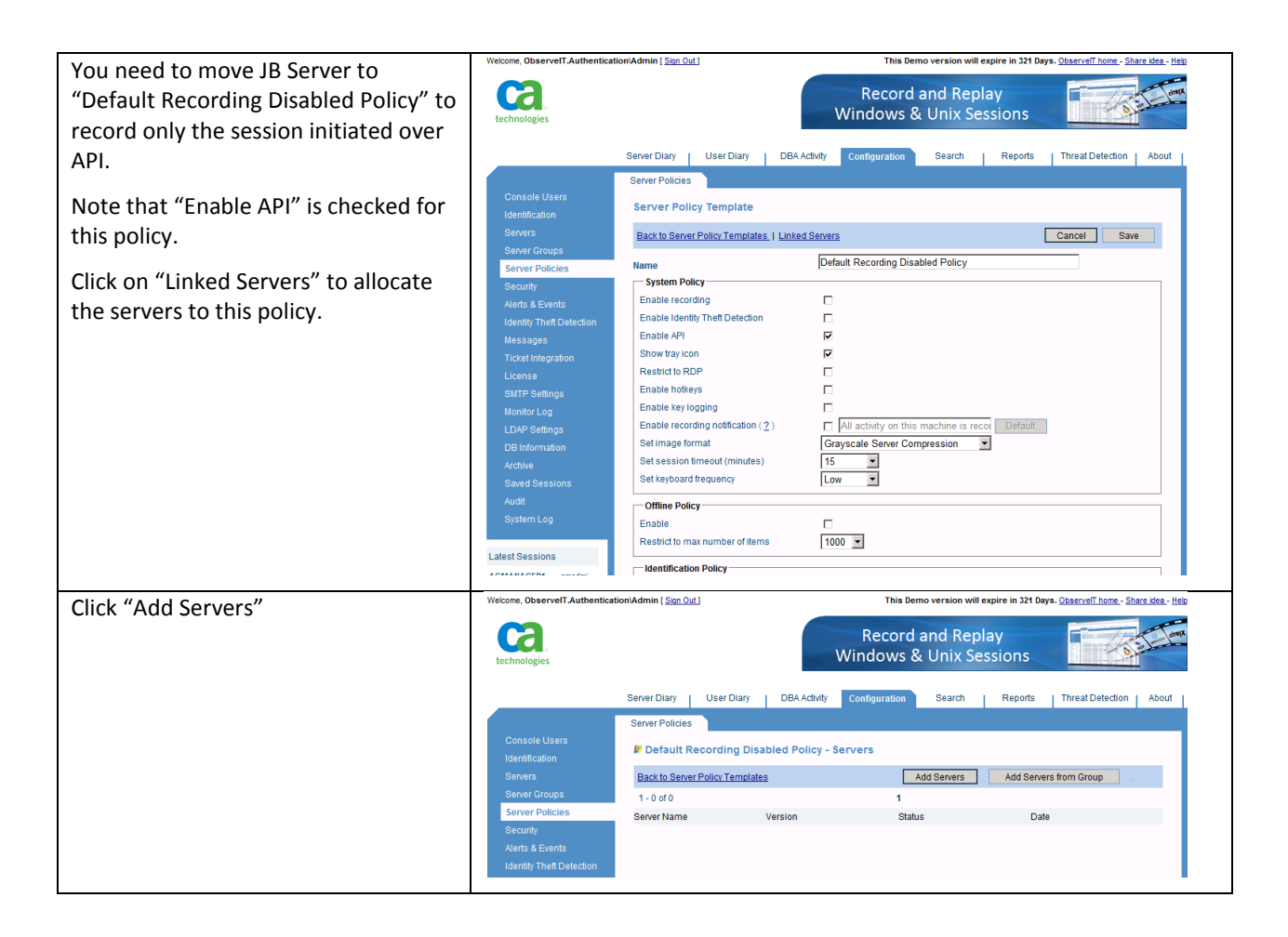

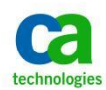

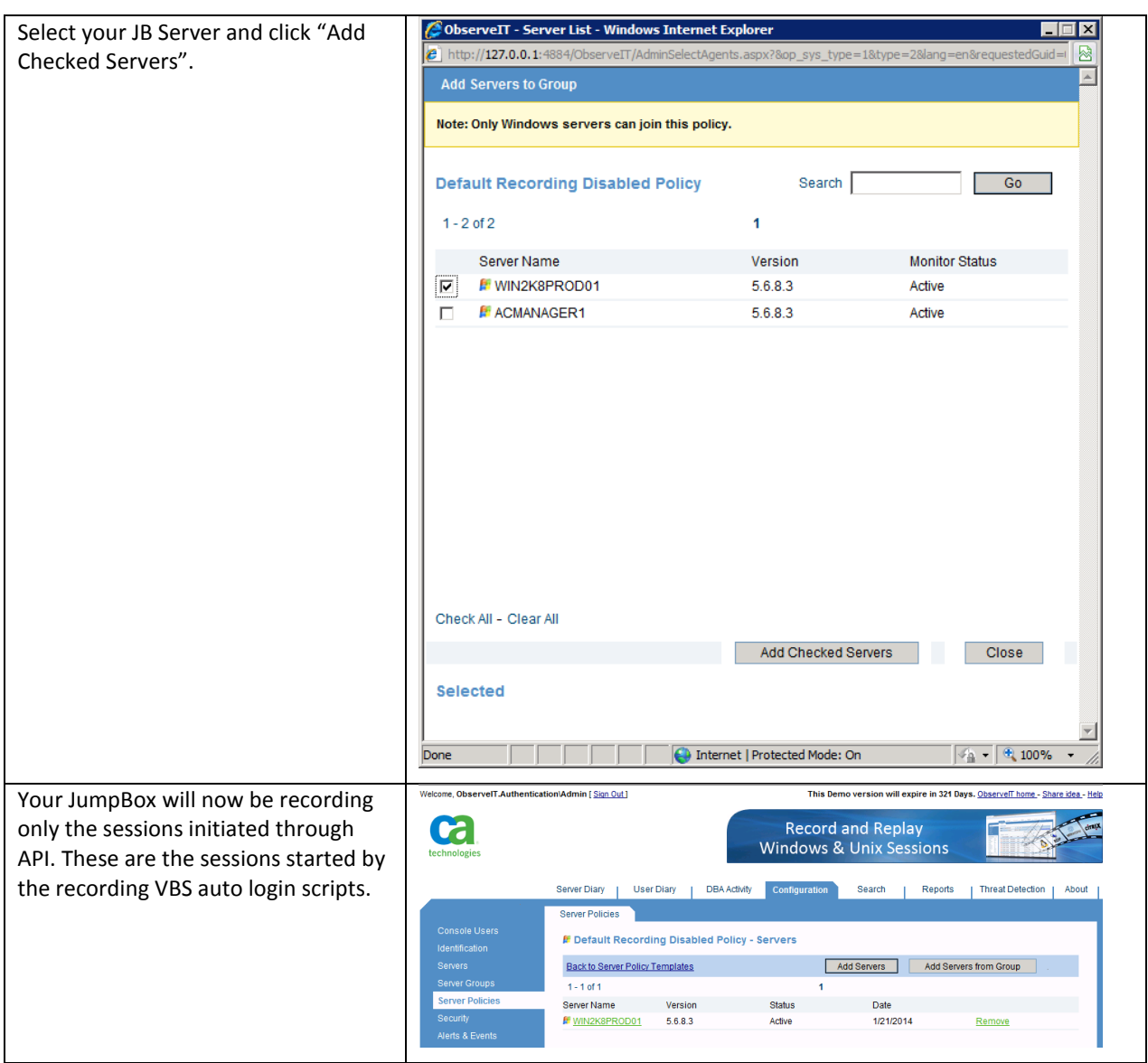

![](_page_43_Picture_0.jpeg)

## <span id="page-43-0"></span>**Install ControlMinder Endpoint Software On The JumpBox**

You can use ControlMinder Endpoint software to protect the JumpBox.

This will allow you to protect the processes of CA Session Recording agent from being terminated.

You must be a member of the local Administrators group to perform the installation of ControlMinder Endpoint components.

The following example leverages a graphical user interface (GUI) to install the endpoint software. Silent installation is available to facilitate unattended installation. Refer to the Implementation Guide for additional information.

![](_page_43_Picture_7.jpeg)

![](_page_44_Picture_0.jpeg)

![](_page_44_Picture_44.jpeg)

![](_page_45_Picture_0.jpeg)

![](_page_45_Picture_55.jpeg)

![](_page_46_Picture_0.jpeg)

![](_page_46_Picture_66.jpeg)

![](_page_47_Picture_0.jpeg)

![](_page_47_Picture_139.jpeg)

![](_page_48_Picture_0.jpeg)

![](_page_48_Picture_88.jpeg)

![](_page_49_Picture_0.jpeg)

![](_page_49_Picture_74.jpeg)

![](_page_50_Picture_0.jpeg)

![](_page_50_Picture_81.jpeg)

![](_page_51_Picture_0.jpeg)

![](_page_51_Picture_66.jpeg)

![](_page_52_Picture_0.jpeg)

![](_page_52_Picture_68.jpeg)

![](_page_53_Picture_0.jpeg)

## <span id="page-53-0"></span>**Protect The Session Recording Agent**

You may use ControlMinder endpoint software to protect the session recording agent from being terminated.

The policy below creates a resource in the PROCESS class. This will protect all the processes with the name starting "rcd" and started form the session recording agent directory from being killed.

The policy allows only the SYSTEM user (the operating system itself) to kill the processes.

The other users can only stop the processes with winlogon.exe process.

Note that in the sample commands shown below, the software is installed on drive C: under Program Files. If another installation location is selected then modify the commands accordingly.

```
editres PROCESS ("C:\Program Files\ObserveIT\ObserveITAgent\Bin\rcd*.exe") 
defaccess(none) audit(all) owner(nobody);
authorize PROCESS ("C:\Program Files\ObserveIT\ObserveITAgent\Bin\rcd*.exe") xuid('NT 
AUTHORITY\SYSTEM') access(all);
authorize PROCESS ("C:\Program Files\ObserveIT\ObserveITAgent\Bin\rcd*.exe") uid(*) 
access(all) via(pgm(C:\Windows\system32\winlogon.exe));
```
This policy can be applied locally on the JB using ControlMinder selang command line interface.

The policy can also be distributed using ControlMinder user interface through Advanced Policy Management.